<span id="page-0-0"></span>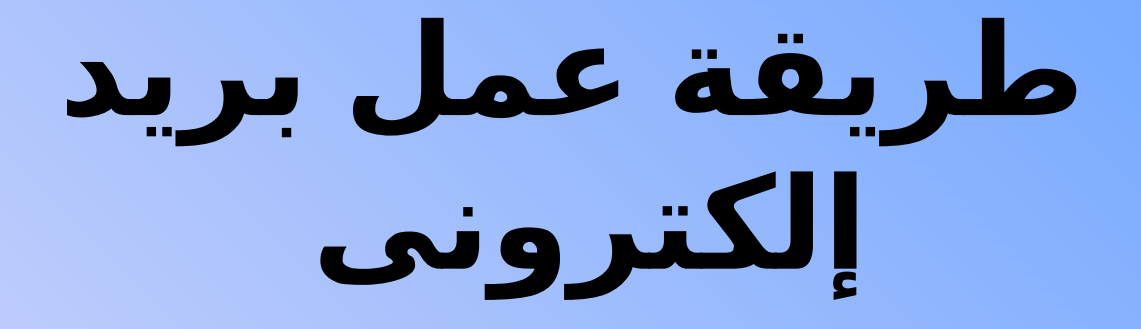

# **على موقع Yahoo**

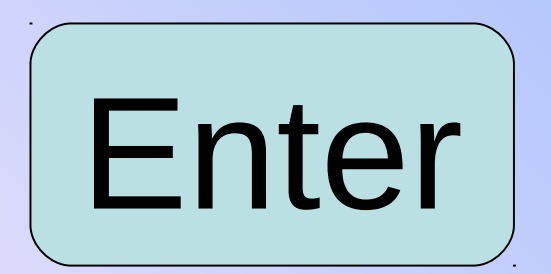

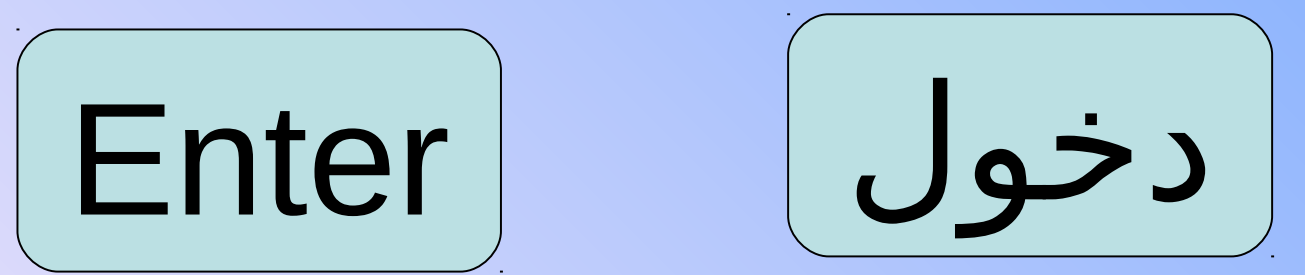

## <span id="page-1-0"></span>**أنت الن على سطح المكتب وداخل نت اضغط على رمز Explorer Internet**

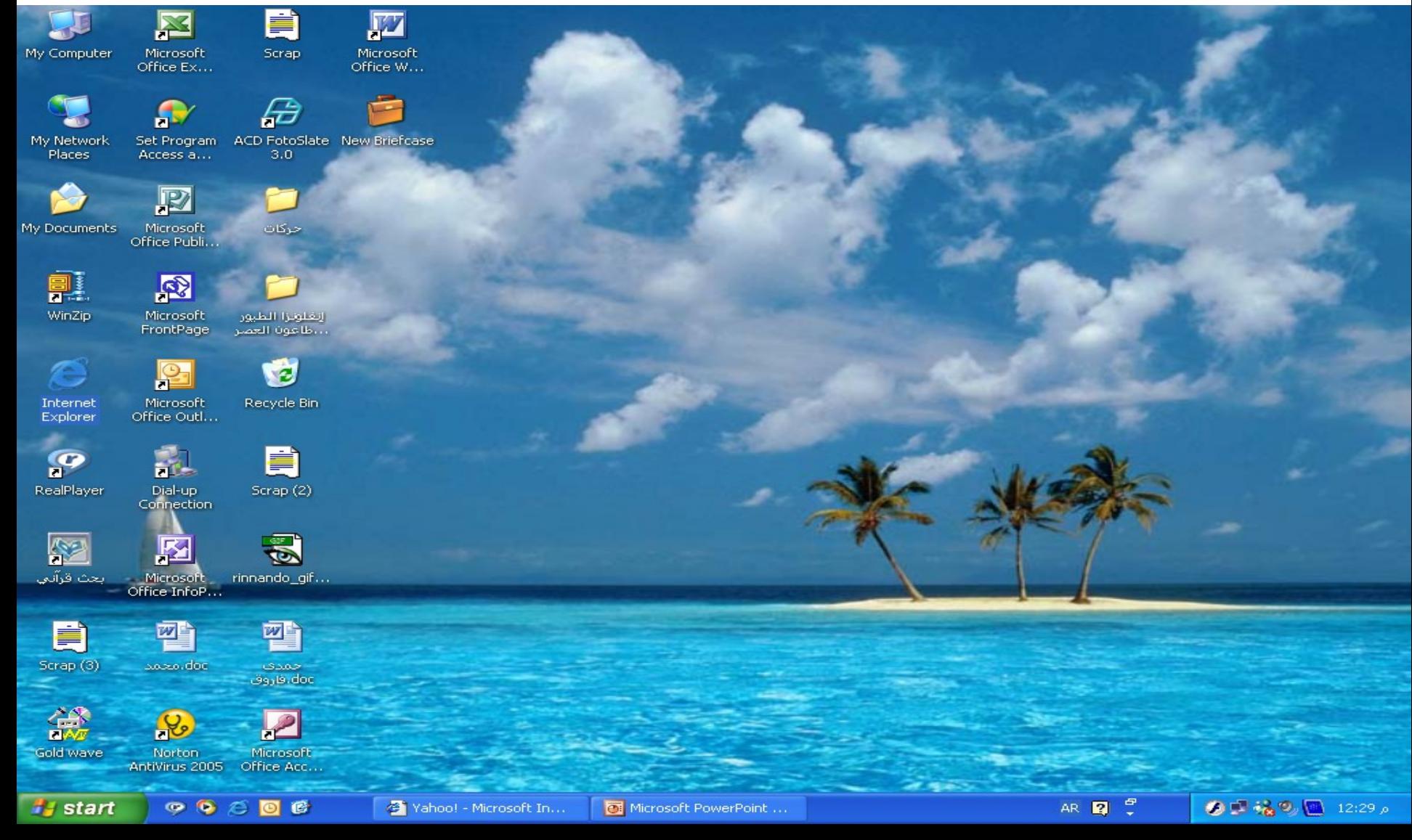

### **يفتح لك مثل على موقع google تكتب فى شريط العنوان [com.yahoo.www](http://www.yahoo.com/) ثم**

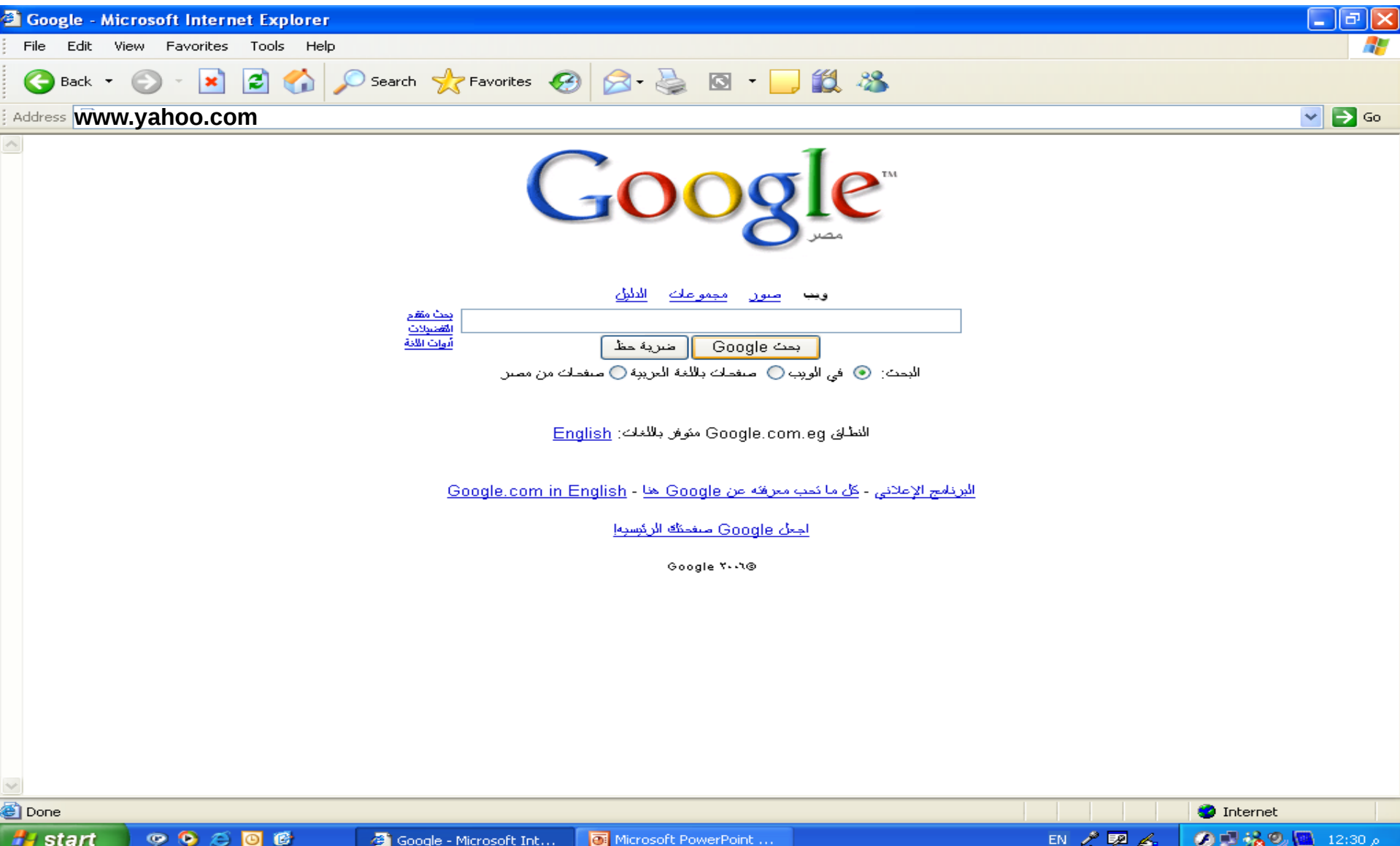

#### **اضغط على Mail**

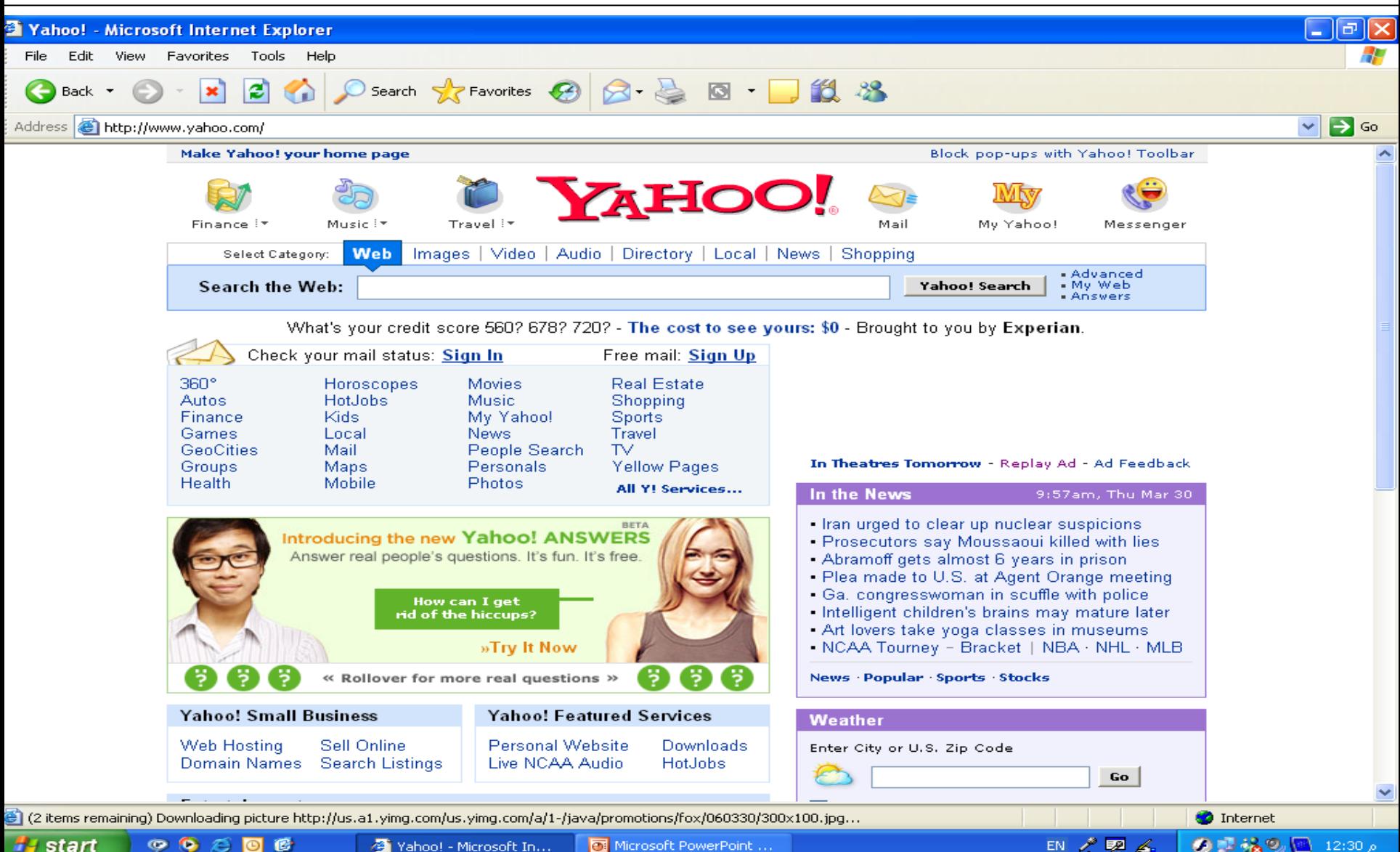

Yahoo! - Microsoft In...

#### **اضغط على UP Sign**

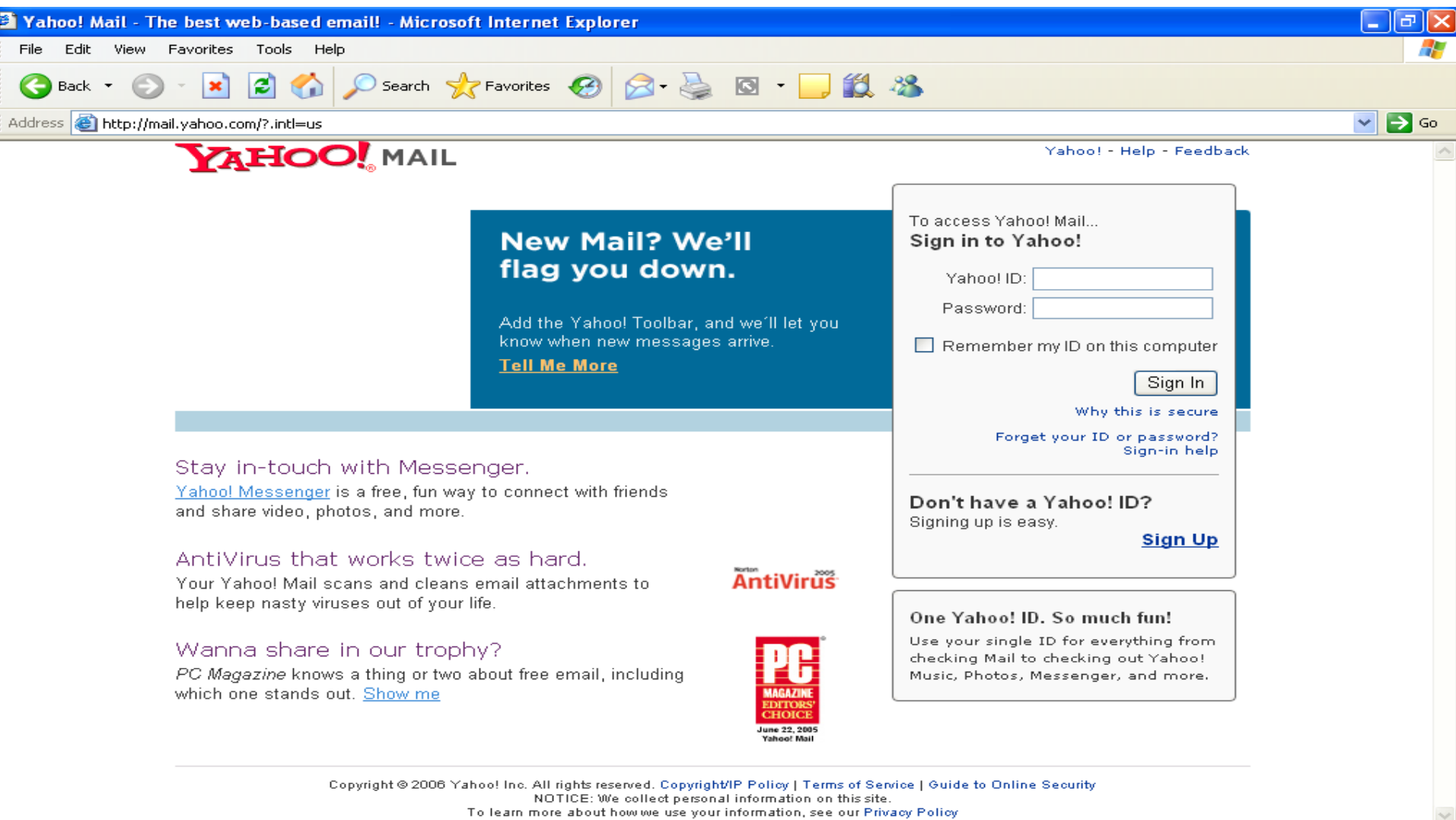

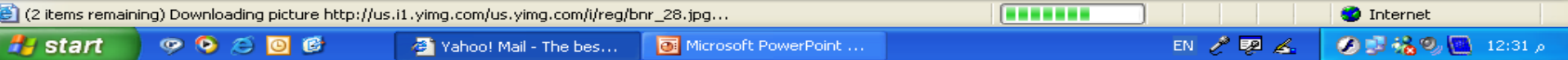

#### **Check A valability of This على اضغط**

**ID**

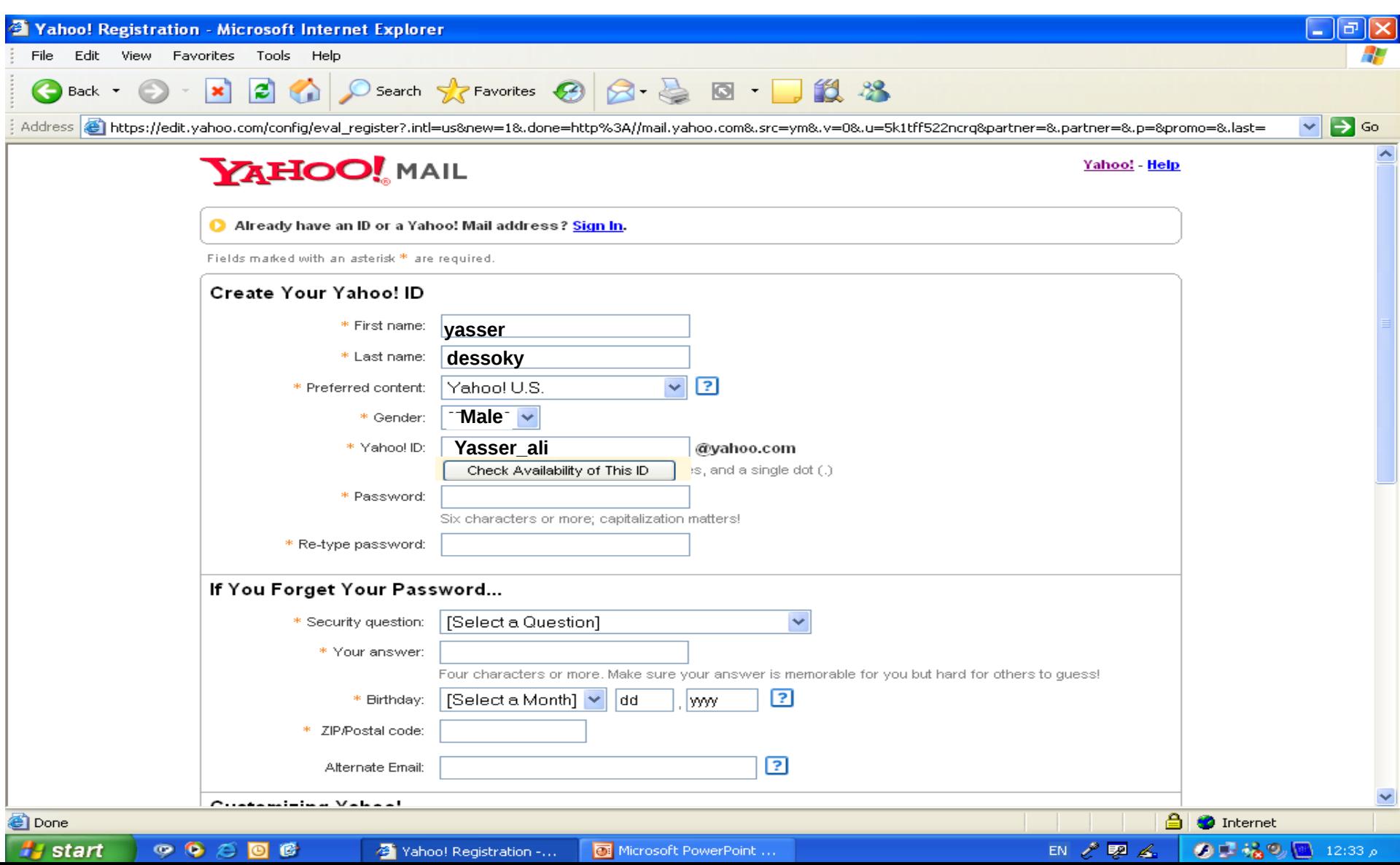

<span id="page-6-0"></span>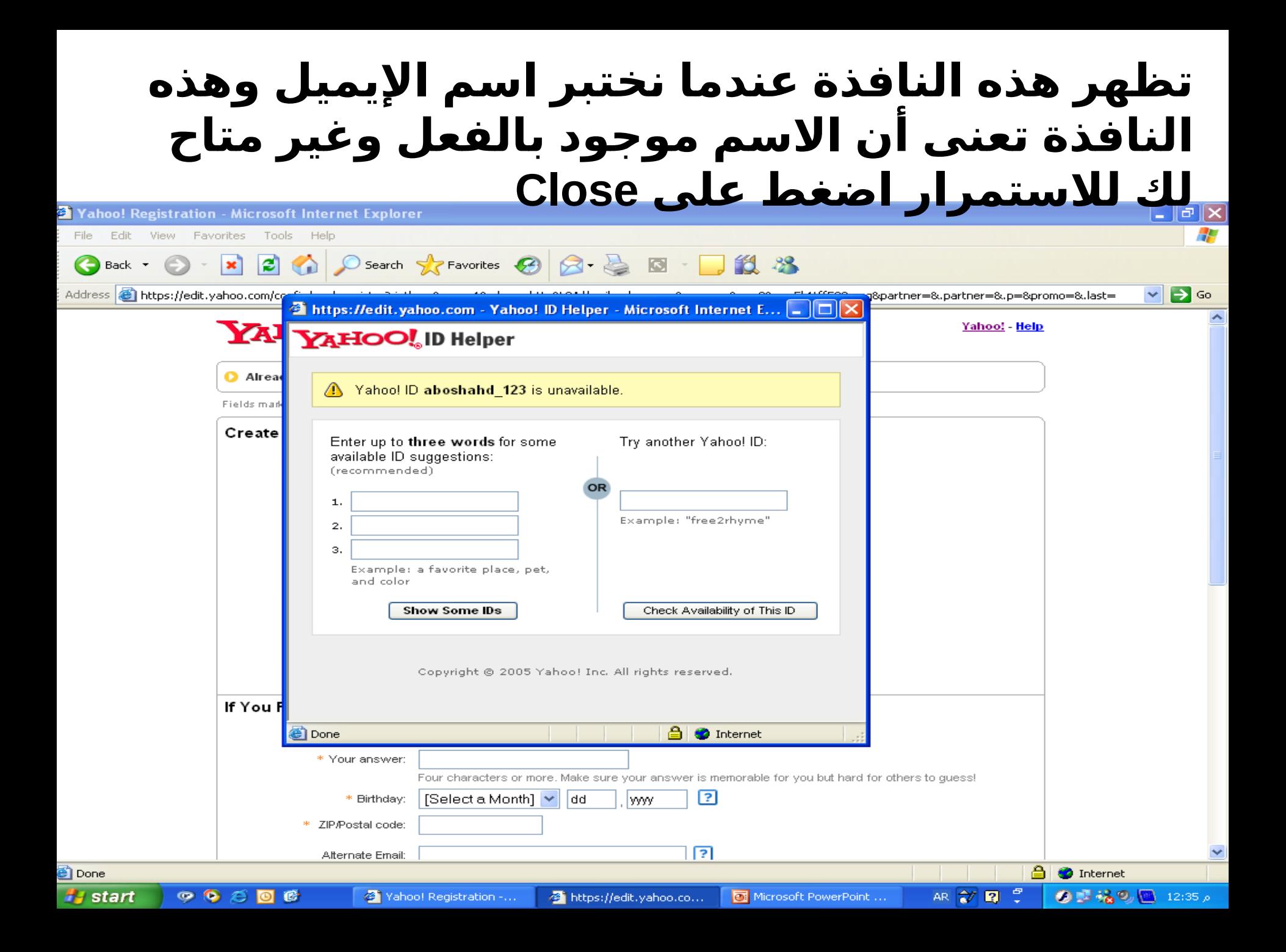

#### **Check A valability of This على اضغط**

**ID**

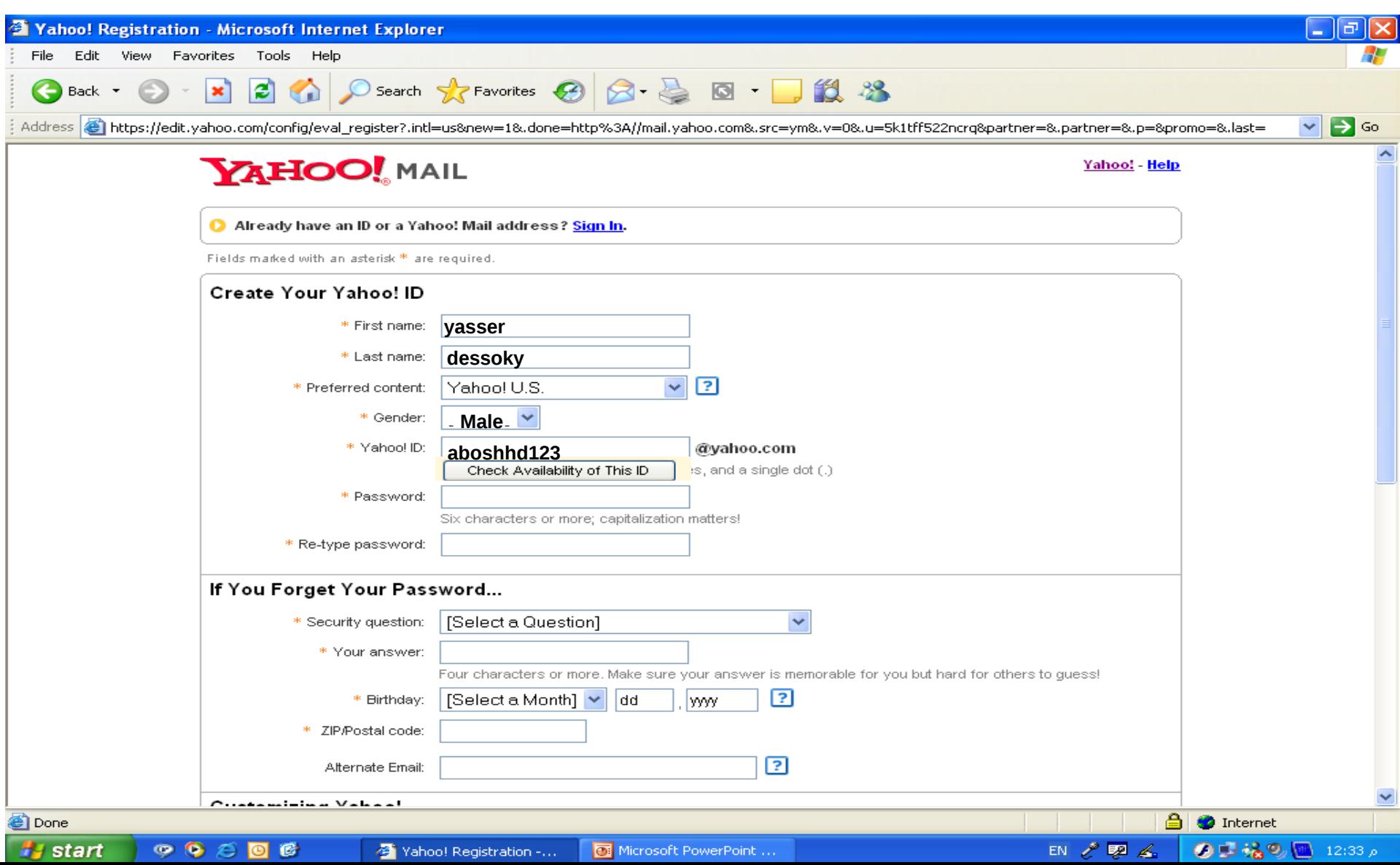

<span id="page-8-0"></span>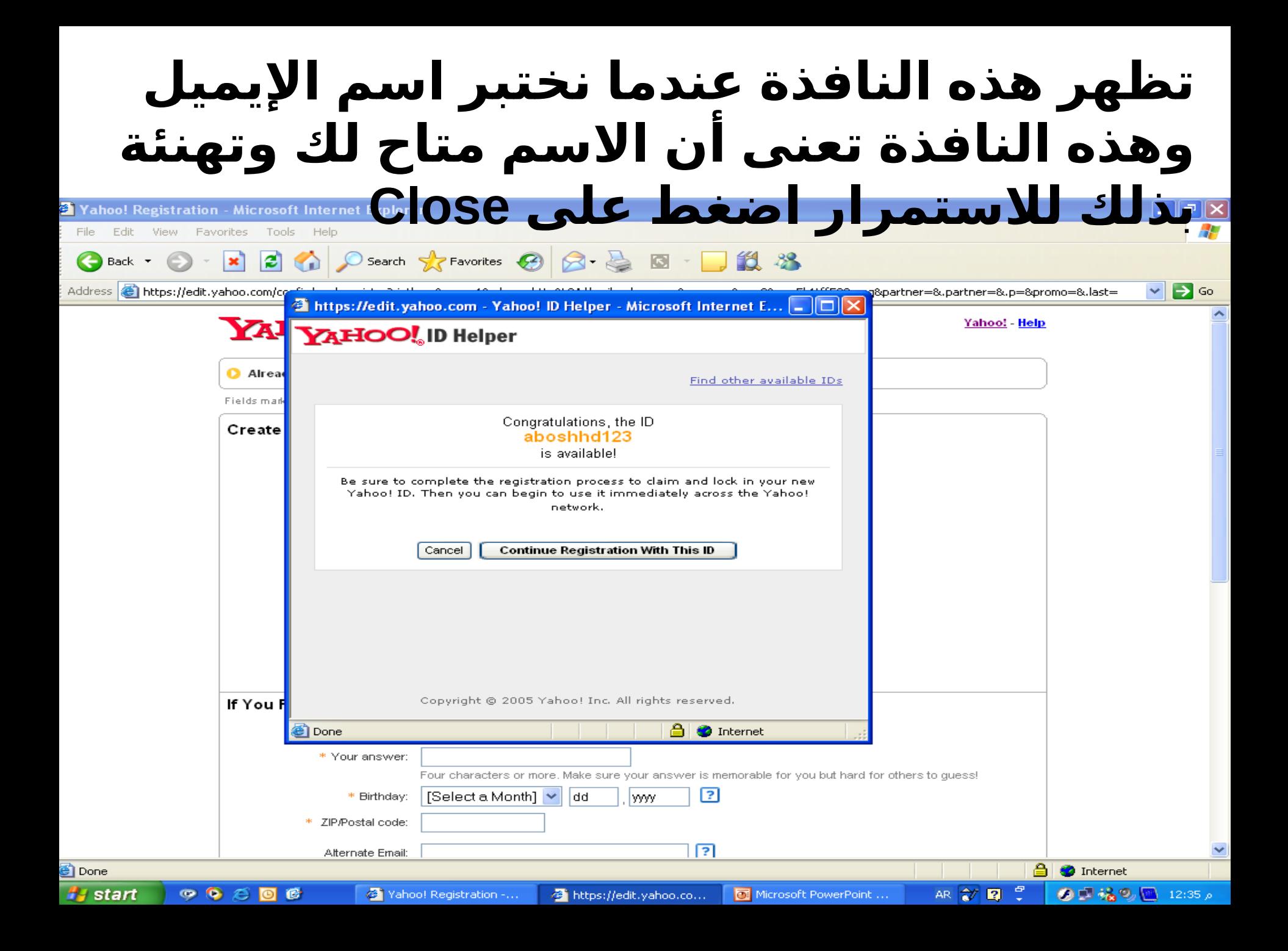

# **اضغط على سهم التمرير الرأسى لكتابة باقى البيانات**

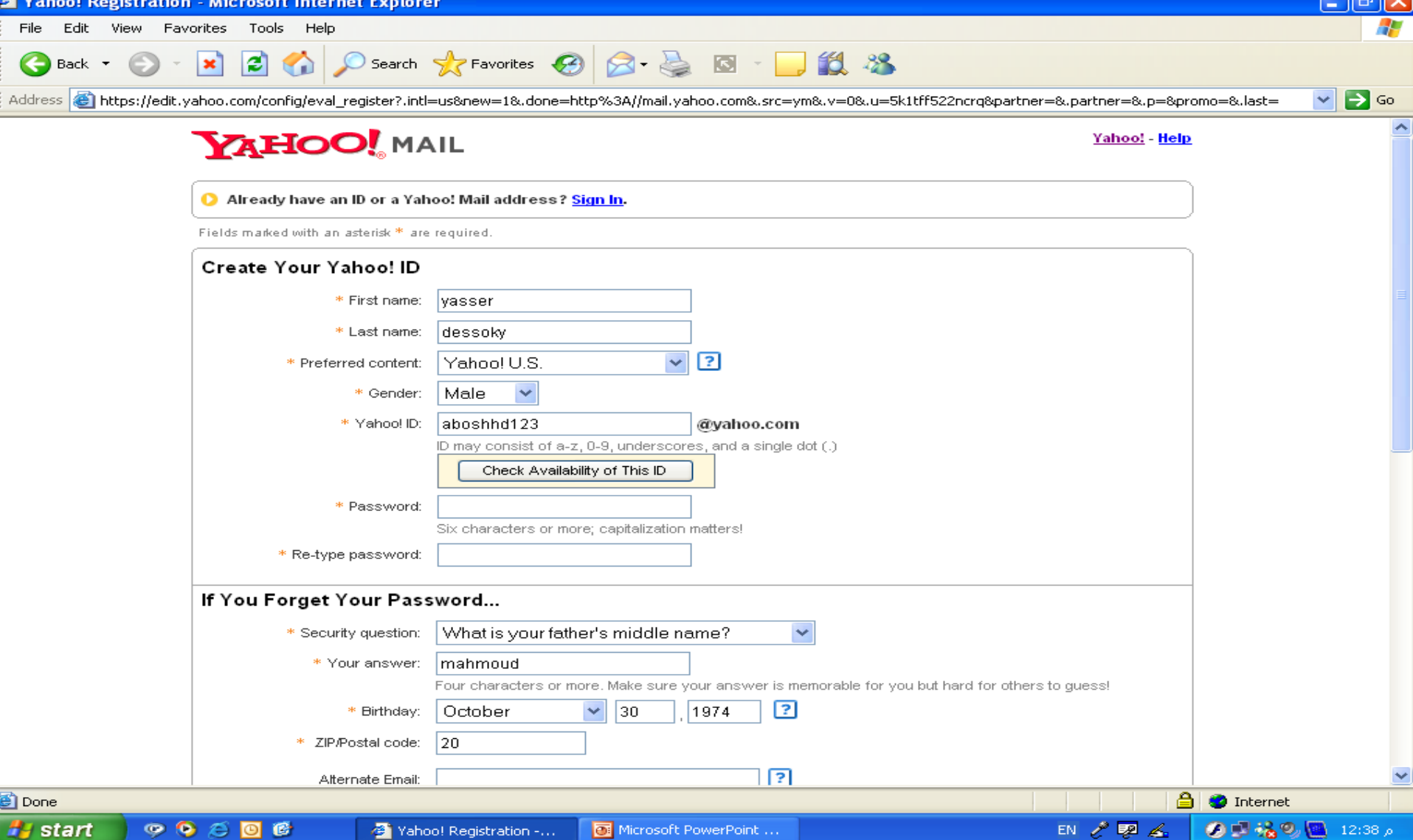

# **اضغط على سهم التمرير الرأسى لكتابة باقى البيانات**

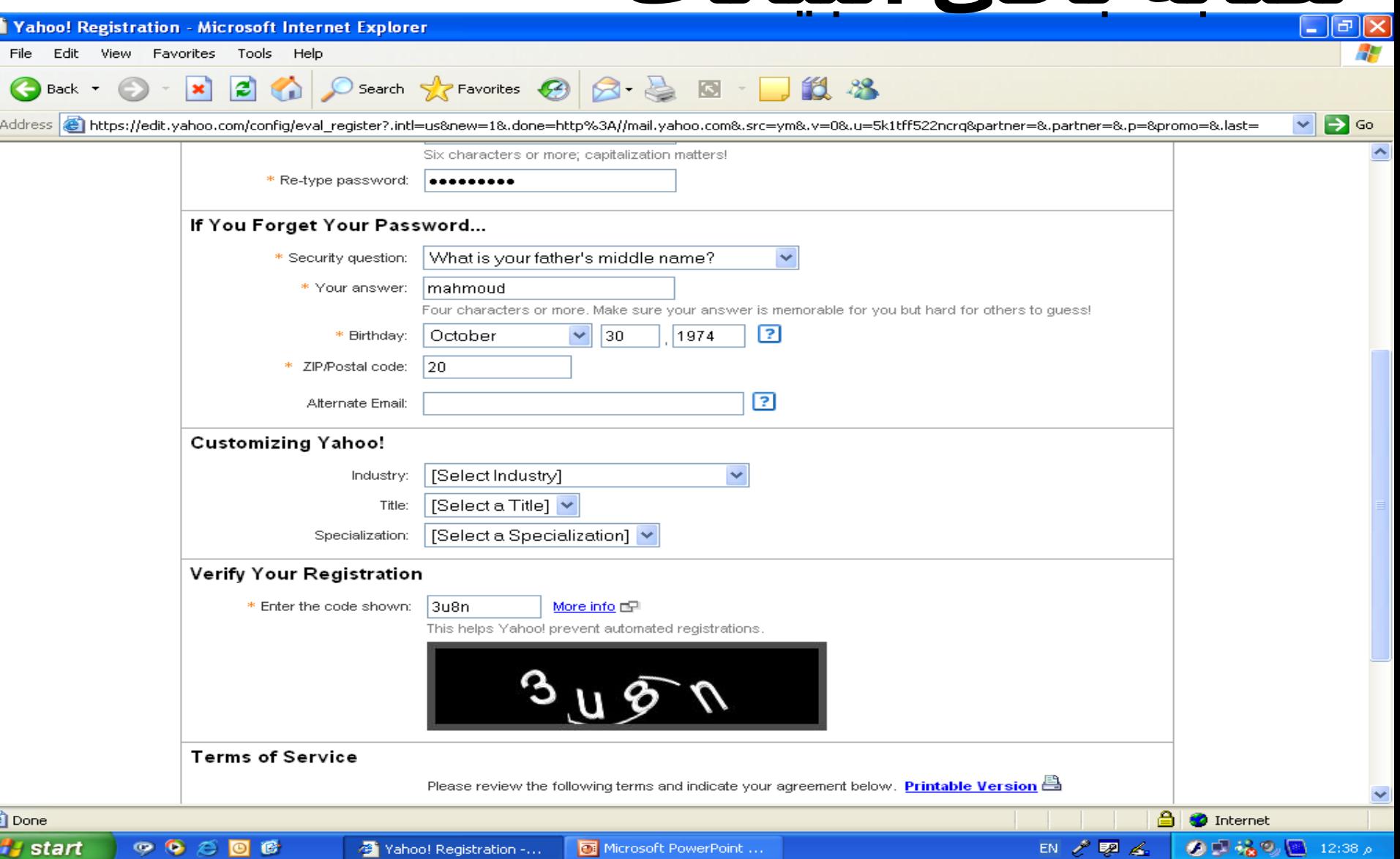

**اضغط على Agree I**

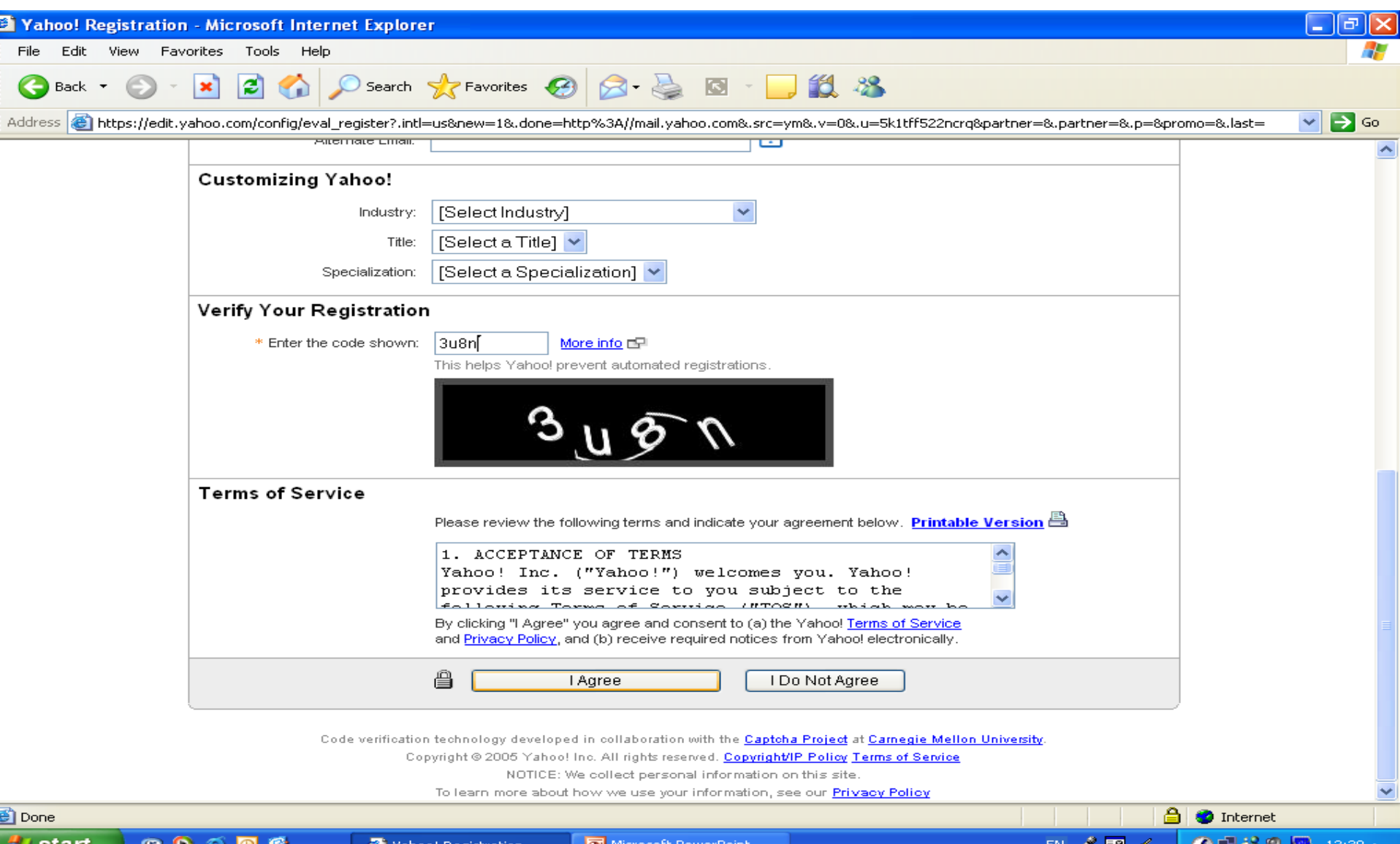

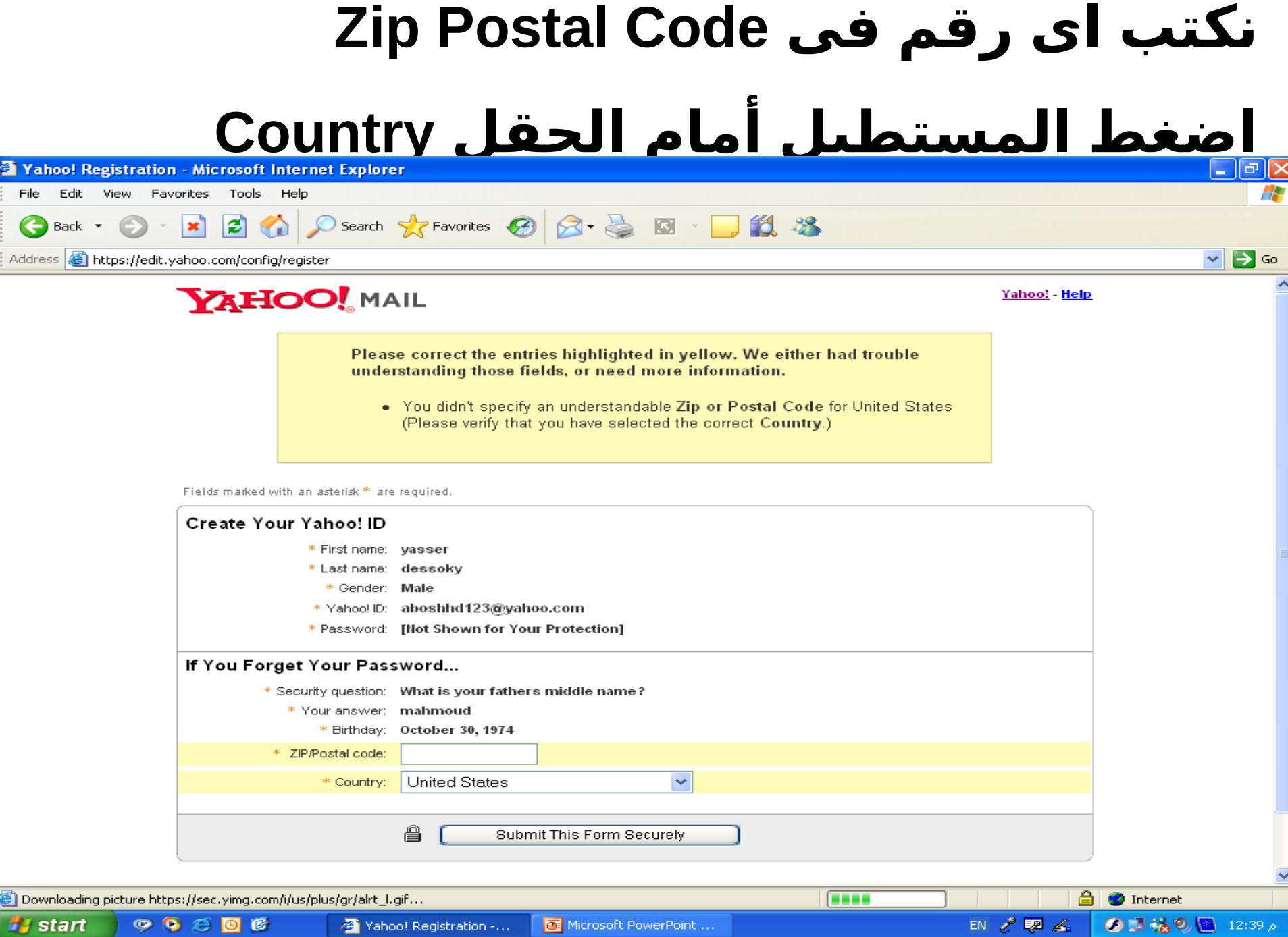

**اضغط على Egypt**

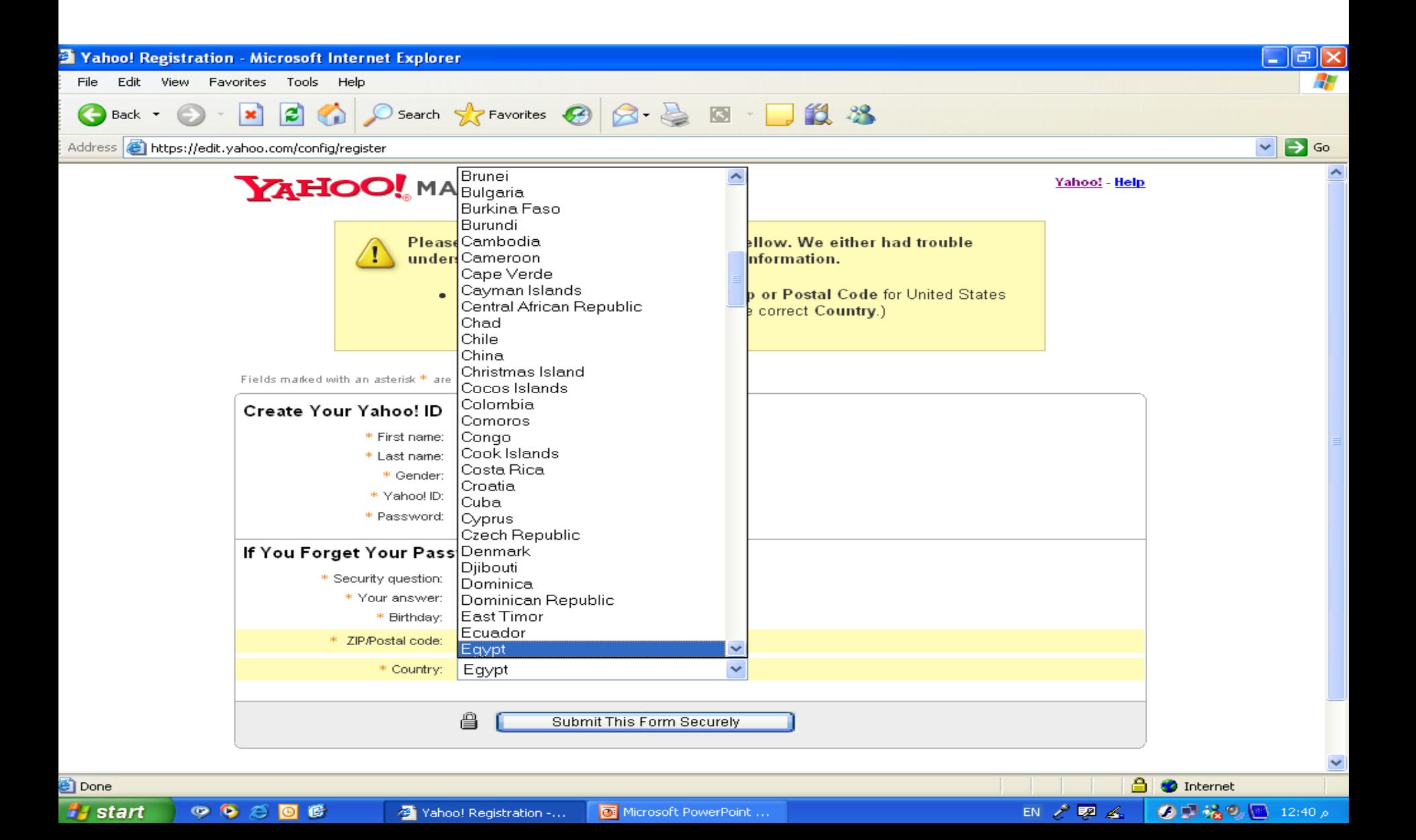

## **Submit this form على اضغط**

#### **security**

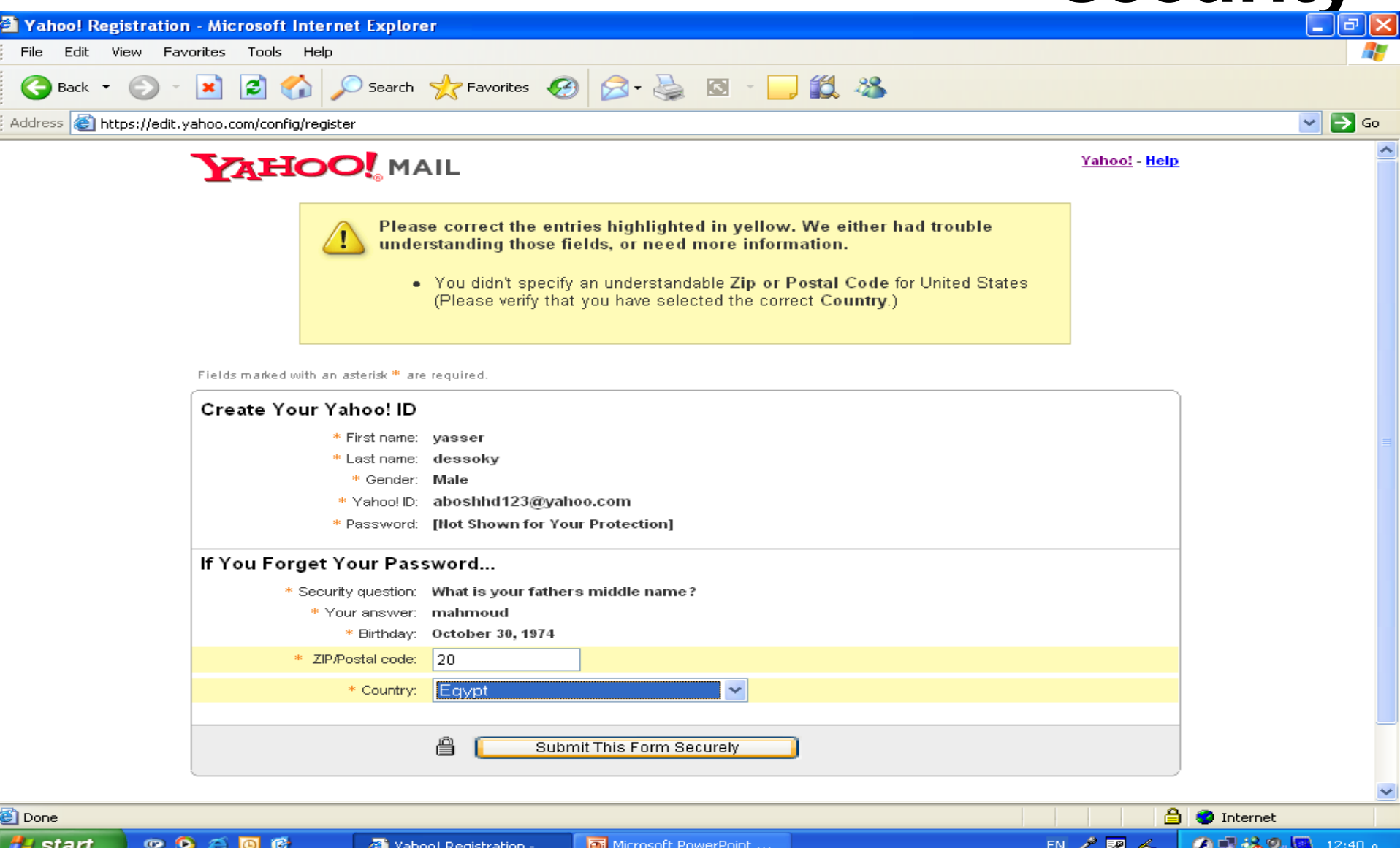

#### **صفحة تهنئة باليميل الجديد مع إعطاؤه لك مكتوبًا**

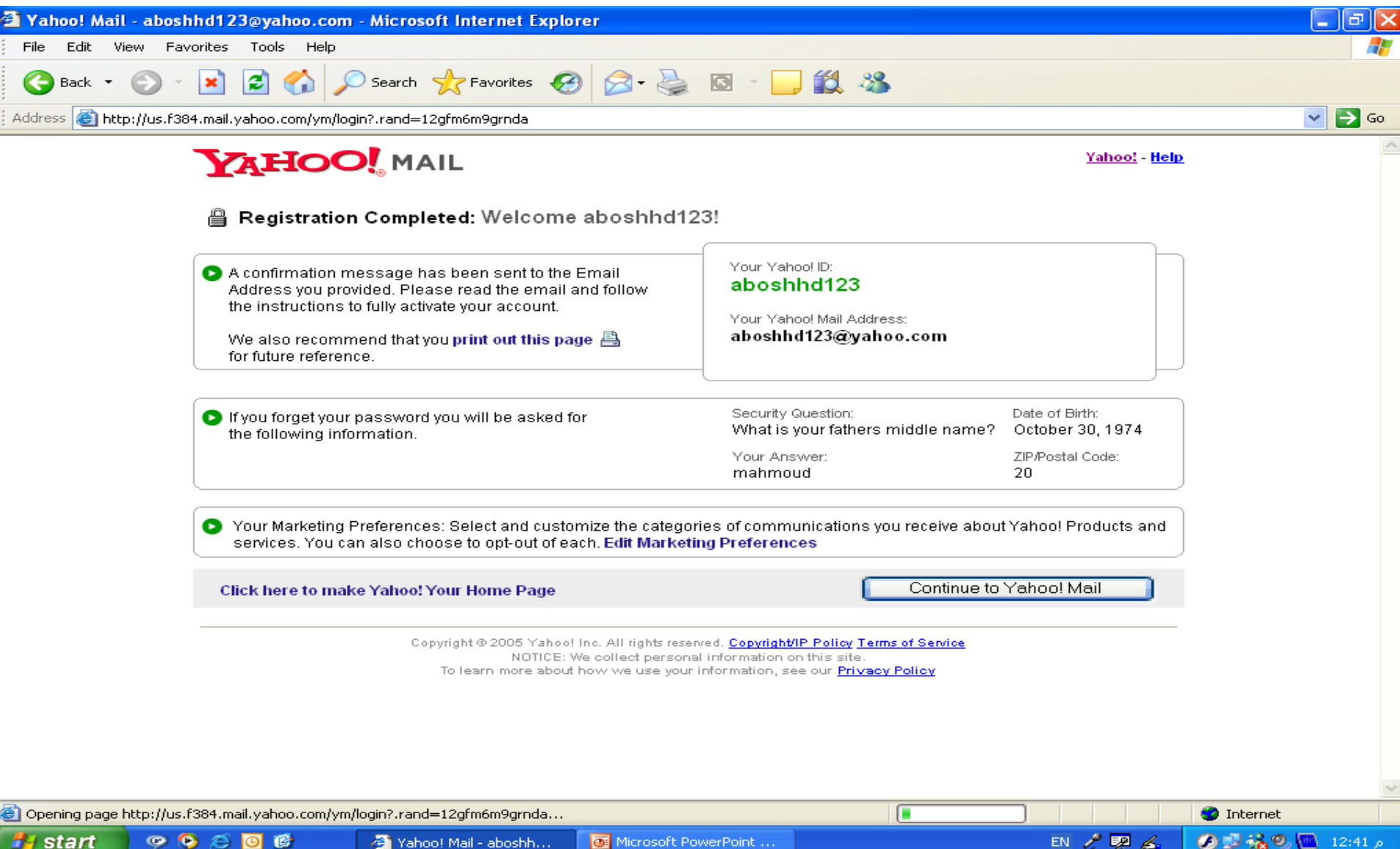

## **اضغط على Inbox لقراءة الرسائل المرسلة إليك**

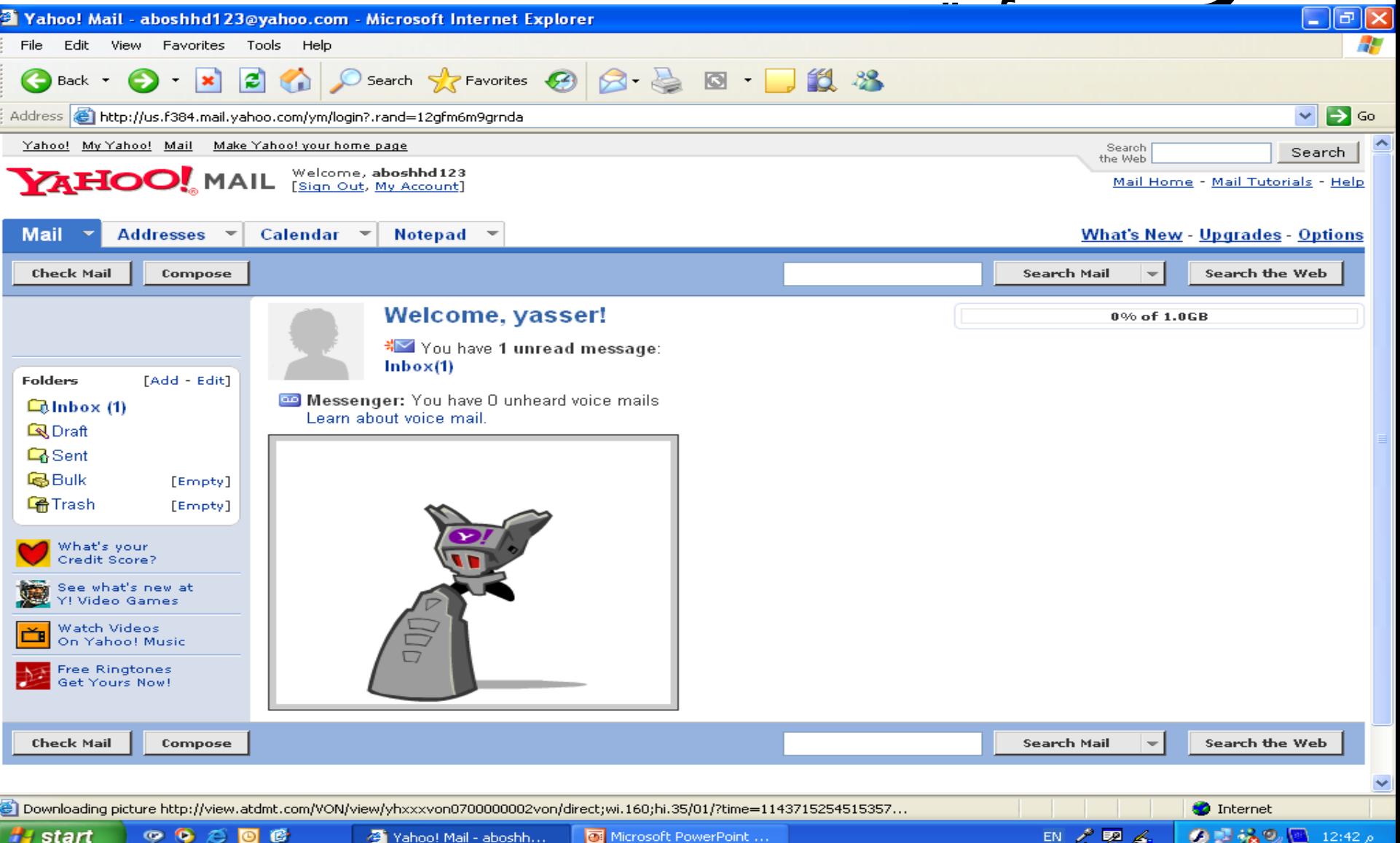

Microsoft PowerPoint ...

<del>i"</del> start

 $\bullet$   $\bullet$   $\epsilon$  or

修

Yahoo! Mail - aboshh...

#### **اضغط على عنوان الرسالة تحت اسم Subject لقراءة الرسالة المرسلة إليك**

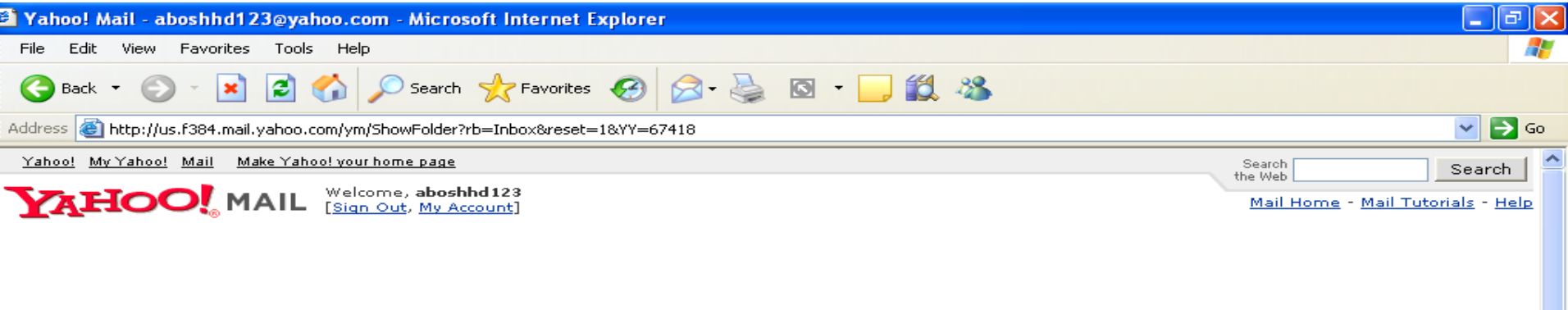

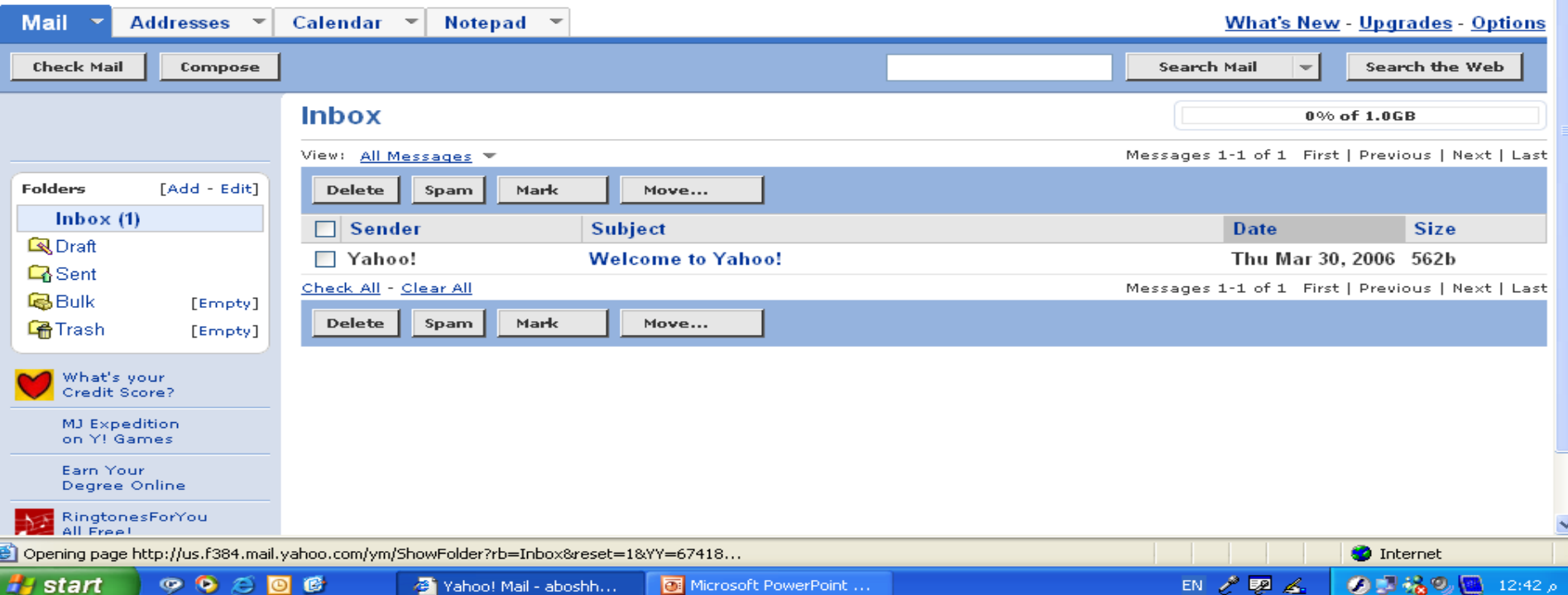

## **اضغط على back للعودة**

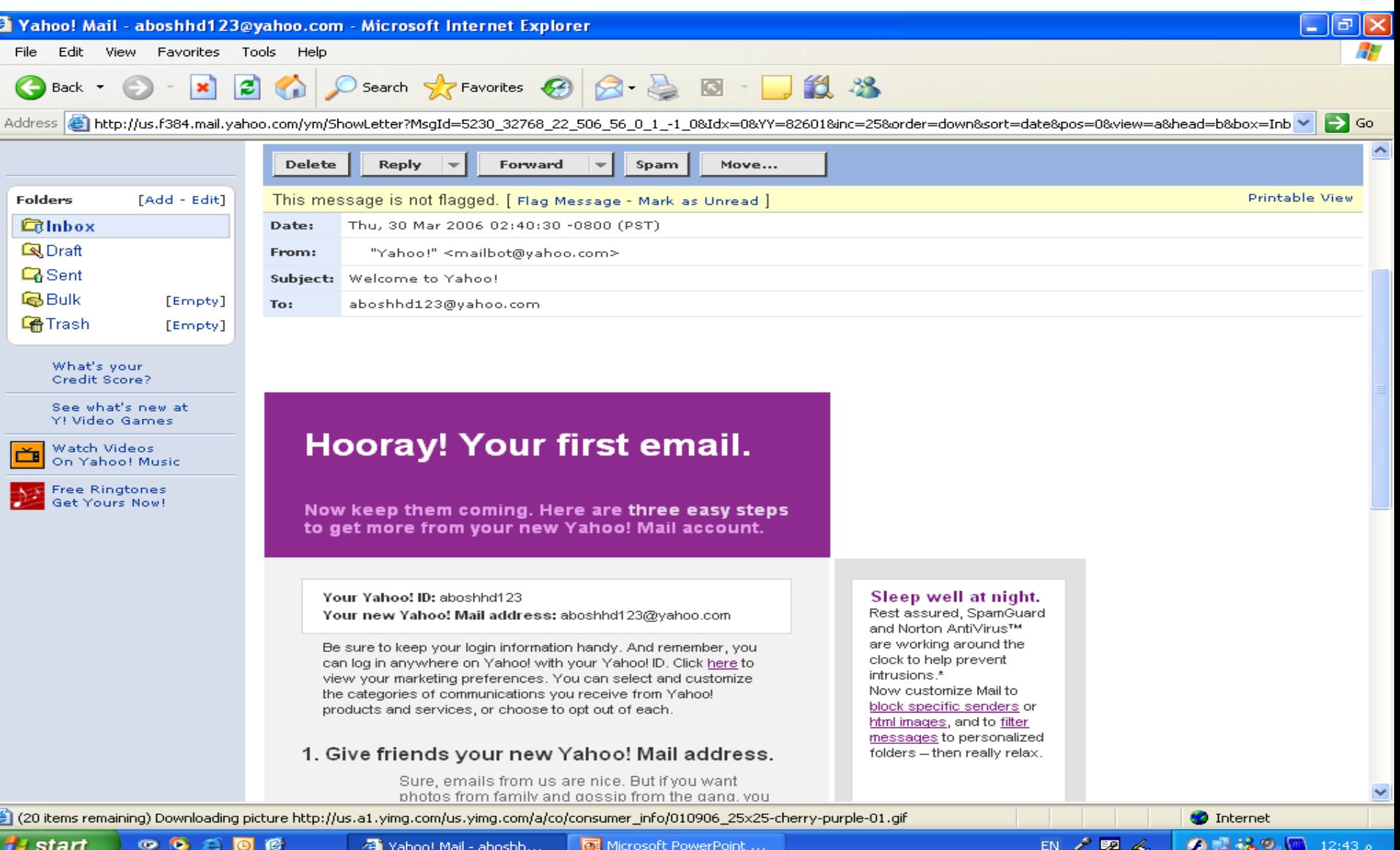

#### **حدد الرسالة المرسلة إليك لحذفها الموجودة باسم Yahoo**

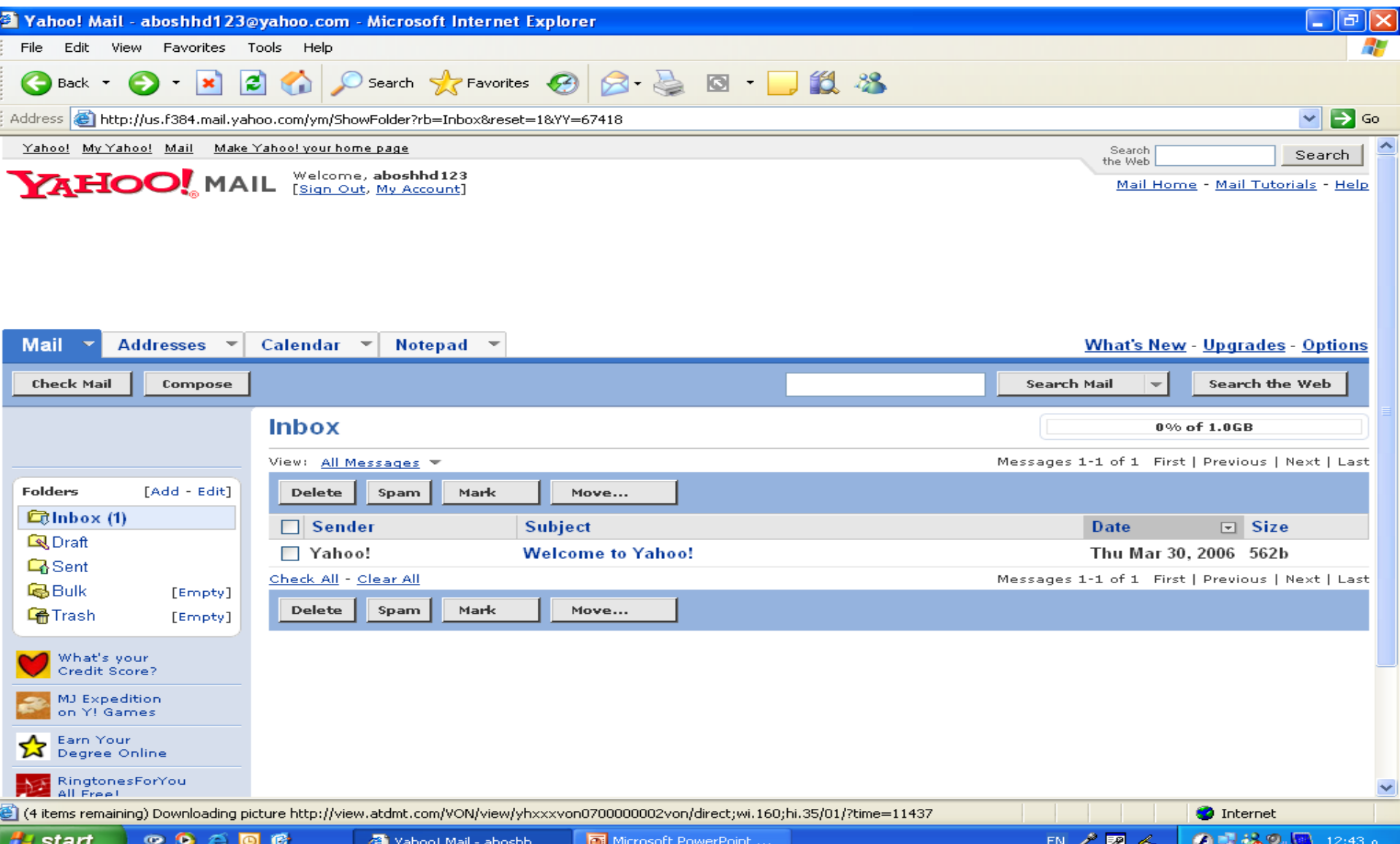

## **اضغط على Delete لحذف الرسالة**

#### **المحددة**

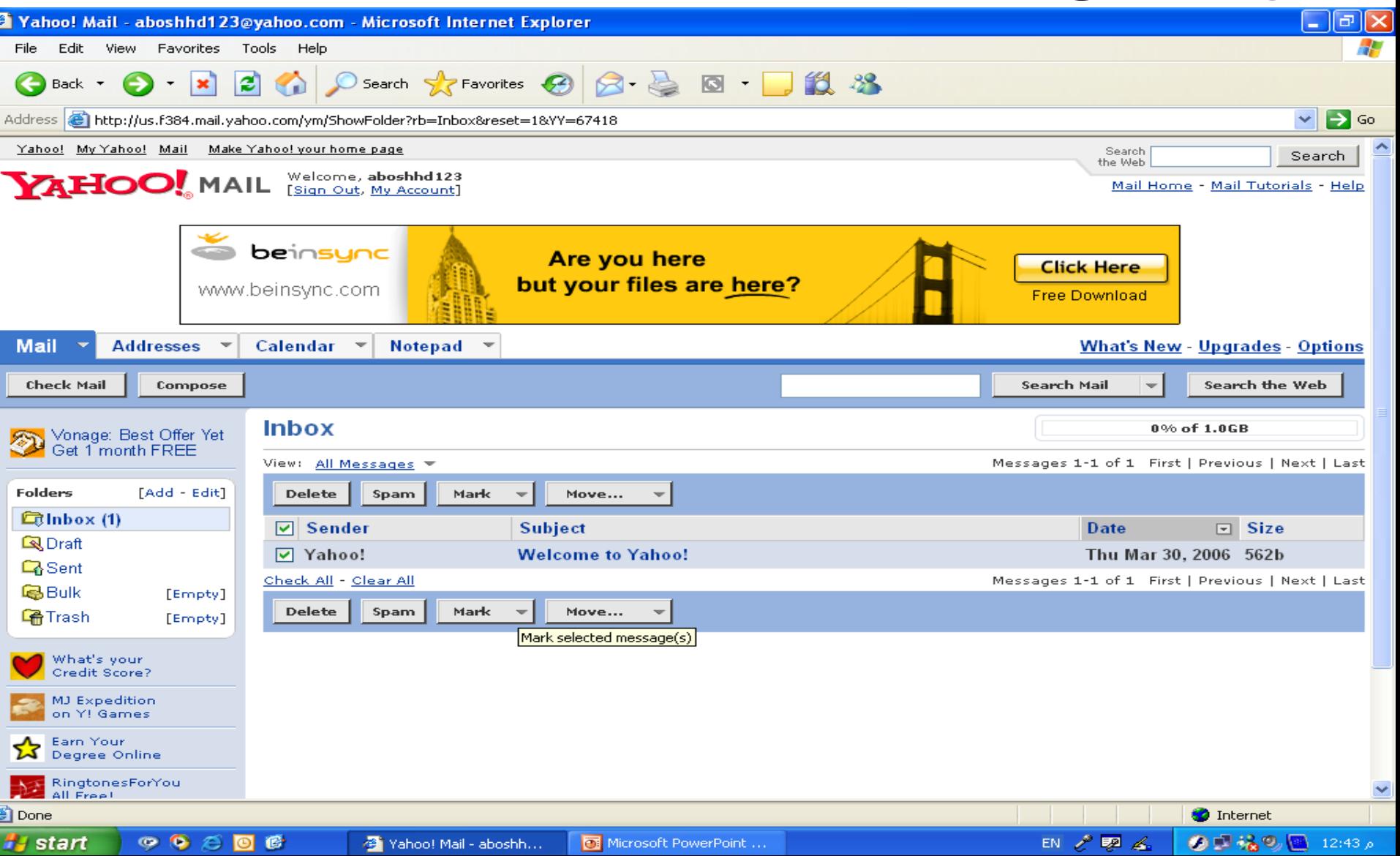

#### **Don't show this message again على اضغط لتحديدها**

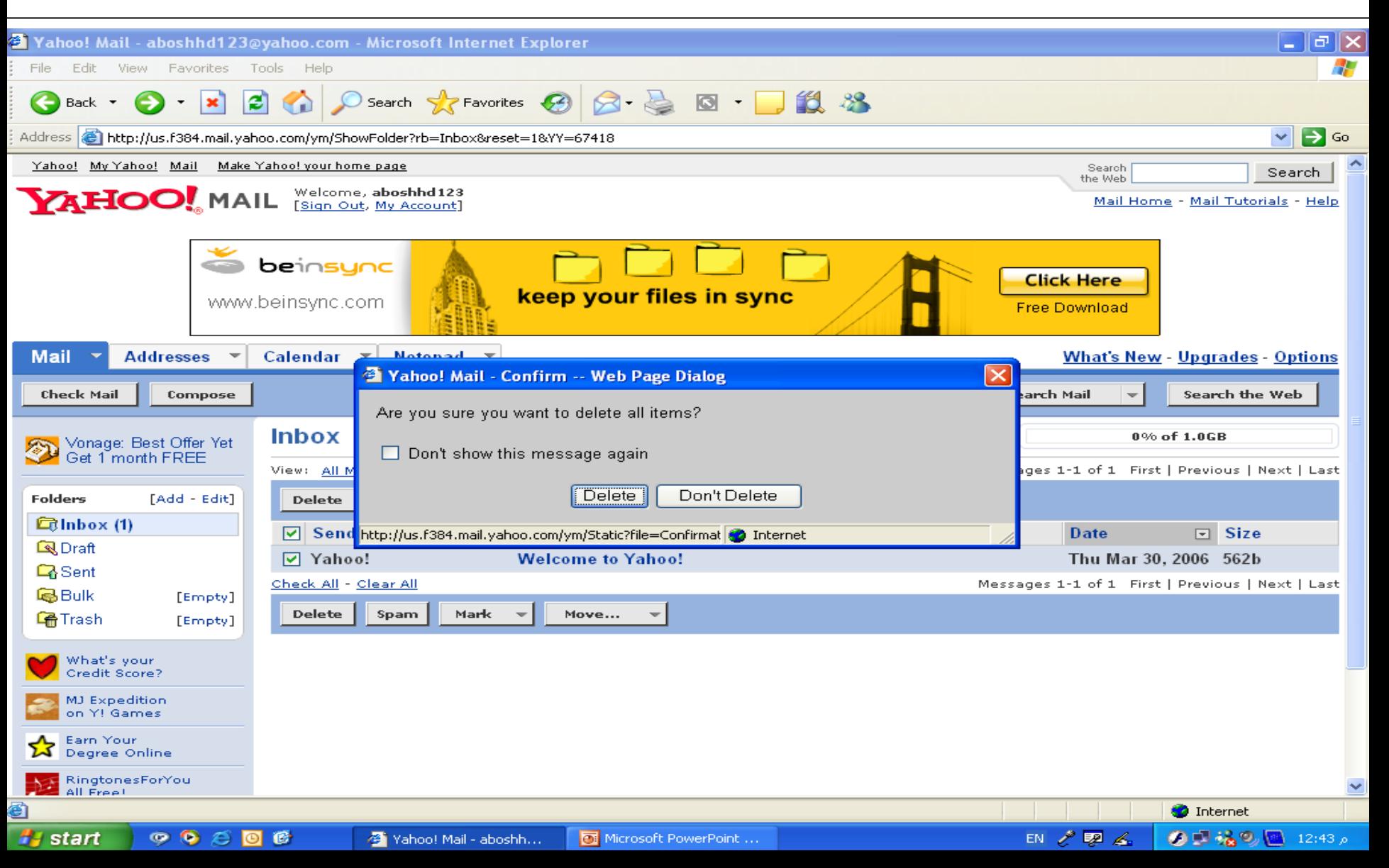

### **اضغط على Delete فى الرسالة الموضحة فى الشاشة**

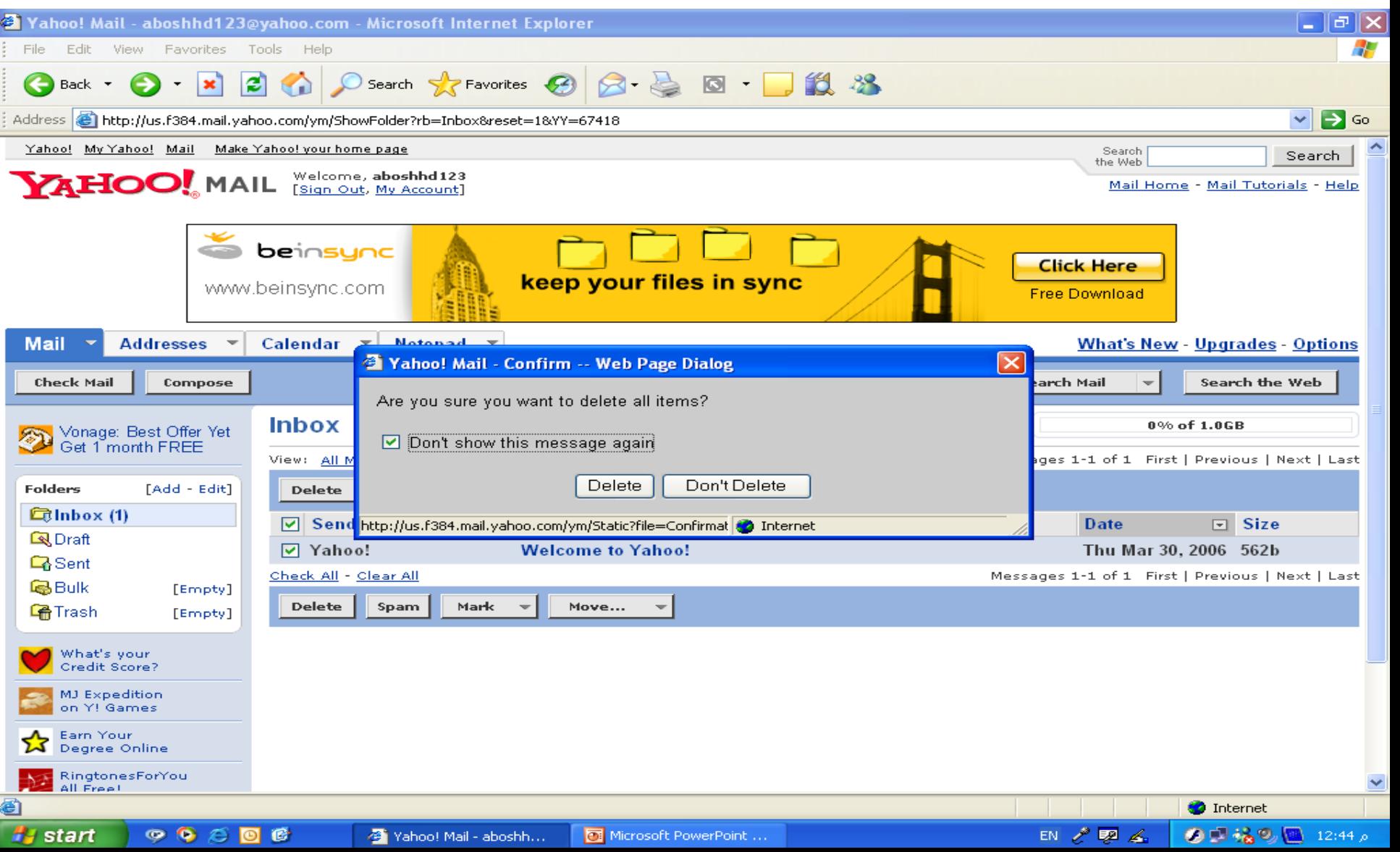

#### **نلحظ حذف الرسالة**

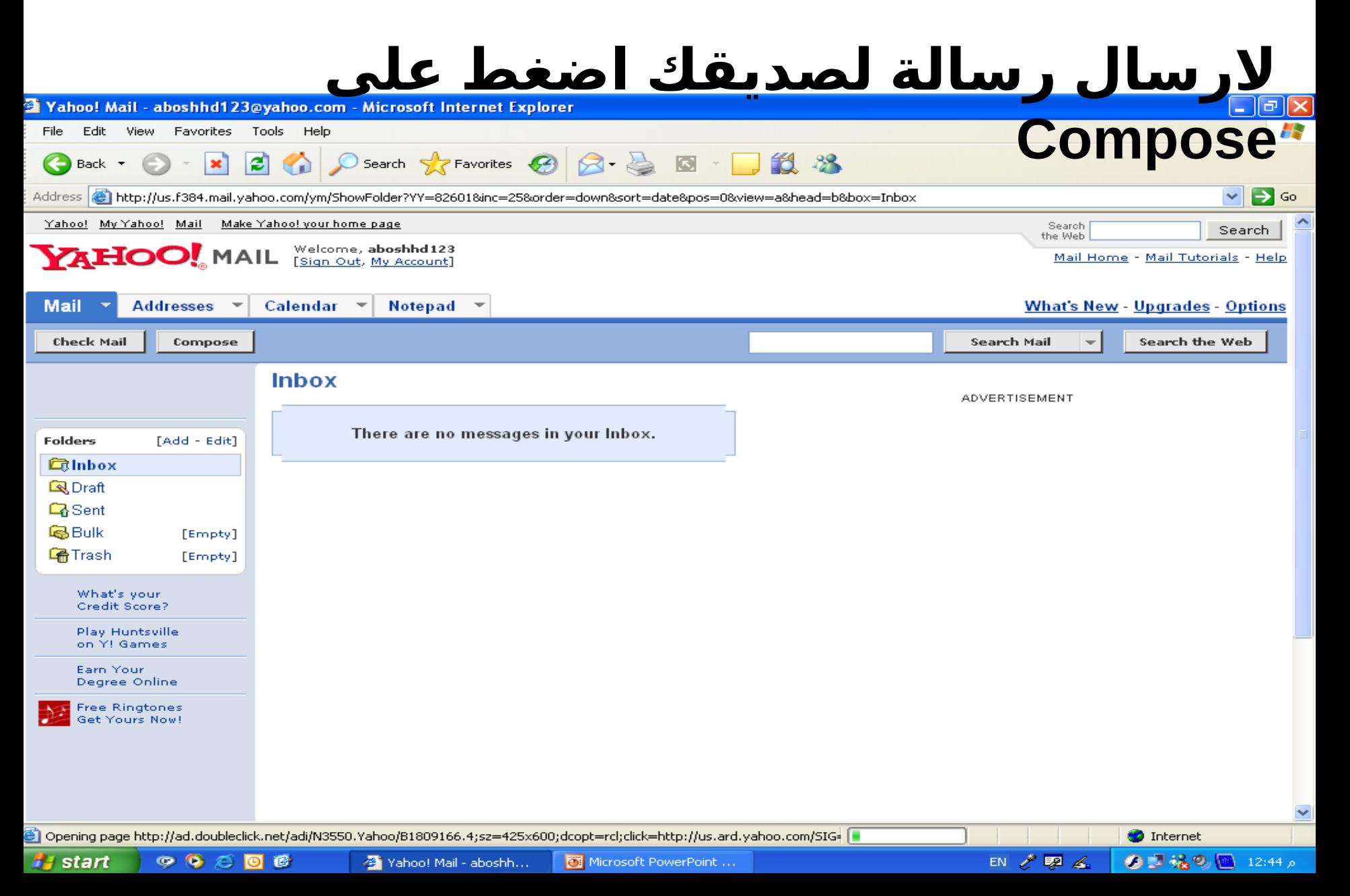

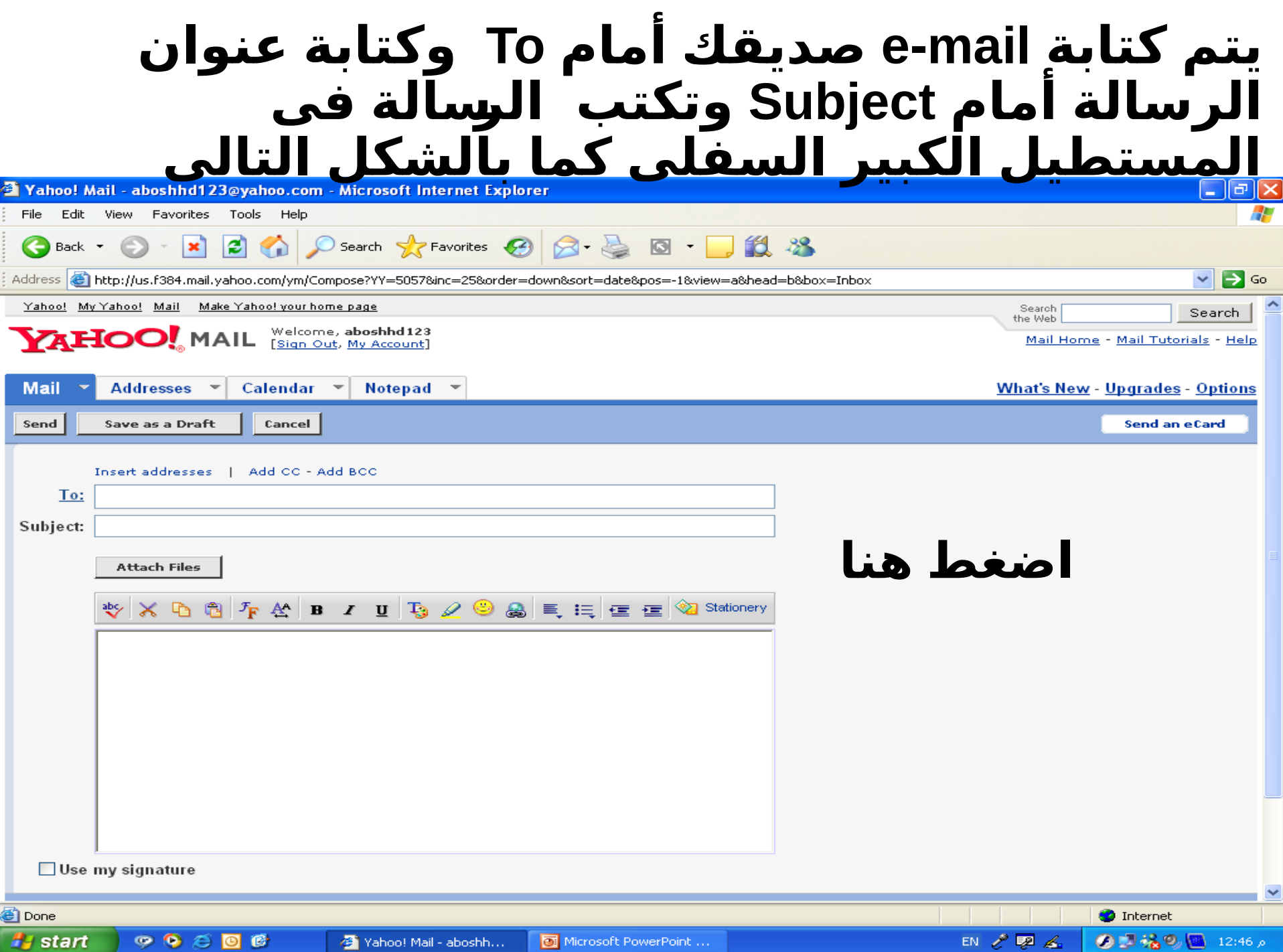

# <span id="page-25-0"></span>**بعد كتابة الرسالة اضغط على**

**Send**

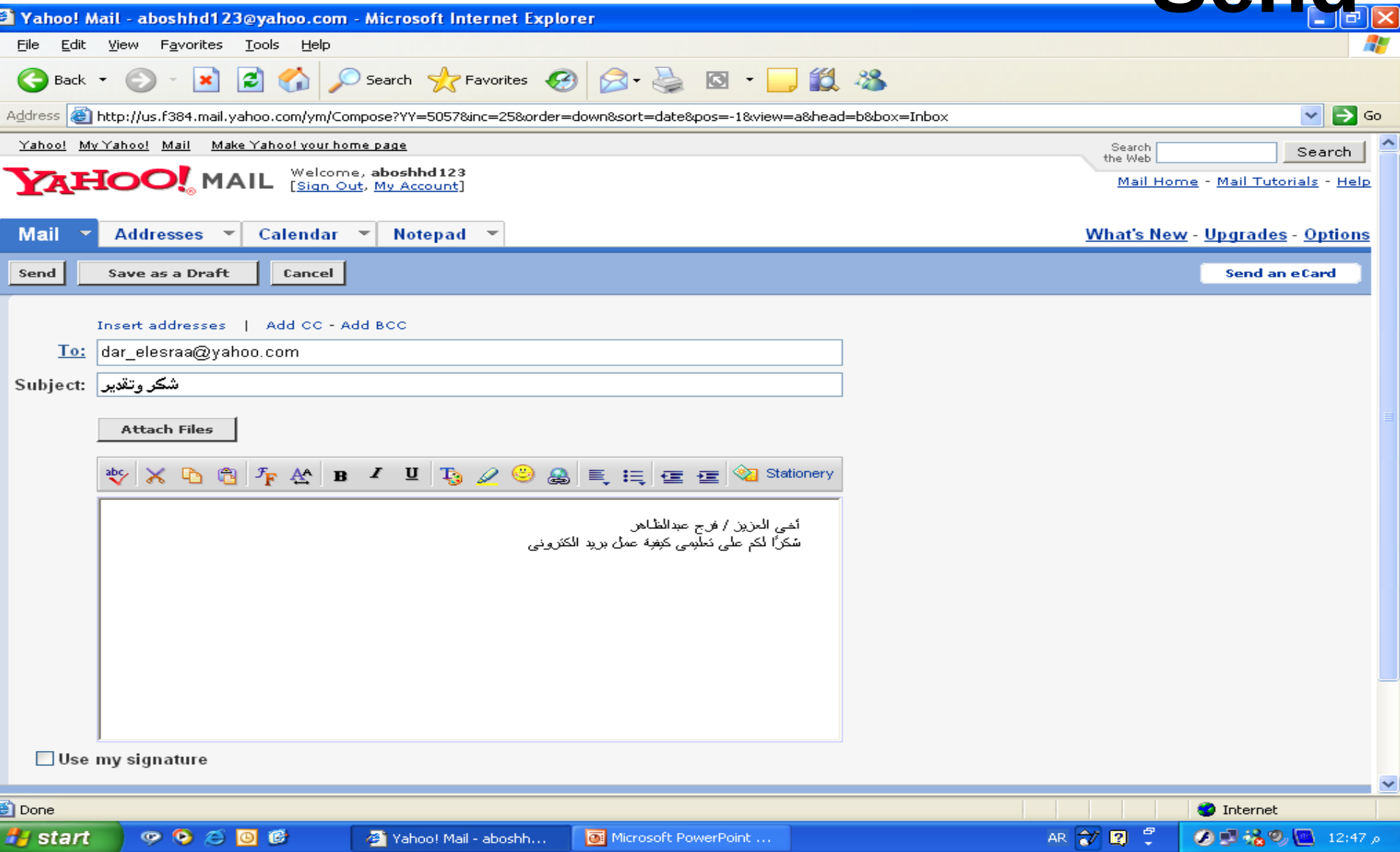

#### **اضغط على Inbox to Back للعودة إلى الصفحة الولى**

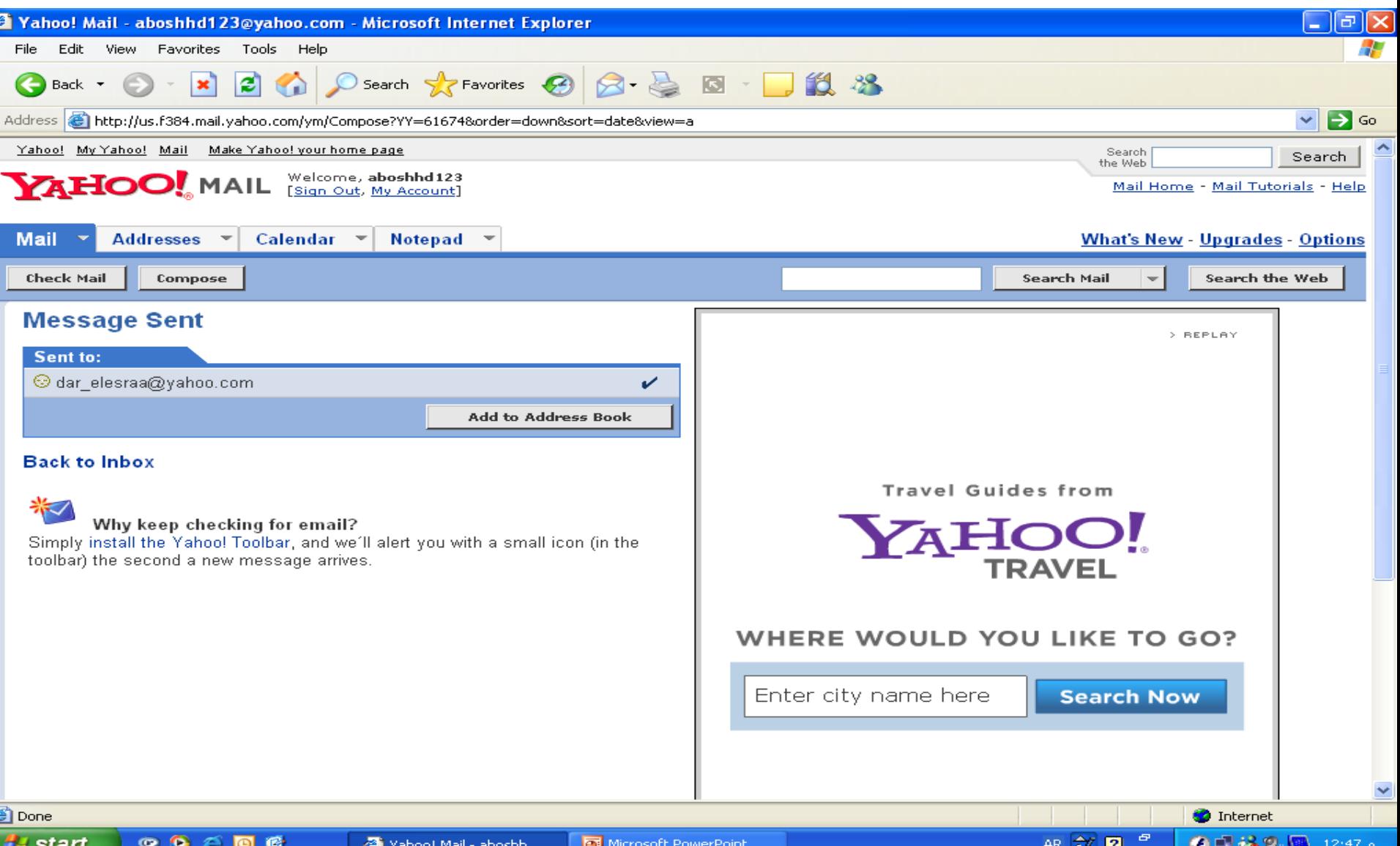

#### **اضغط على Out Sign للخروج من الر mail-e الخاص بك**

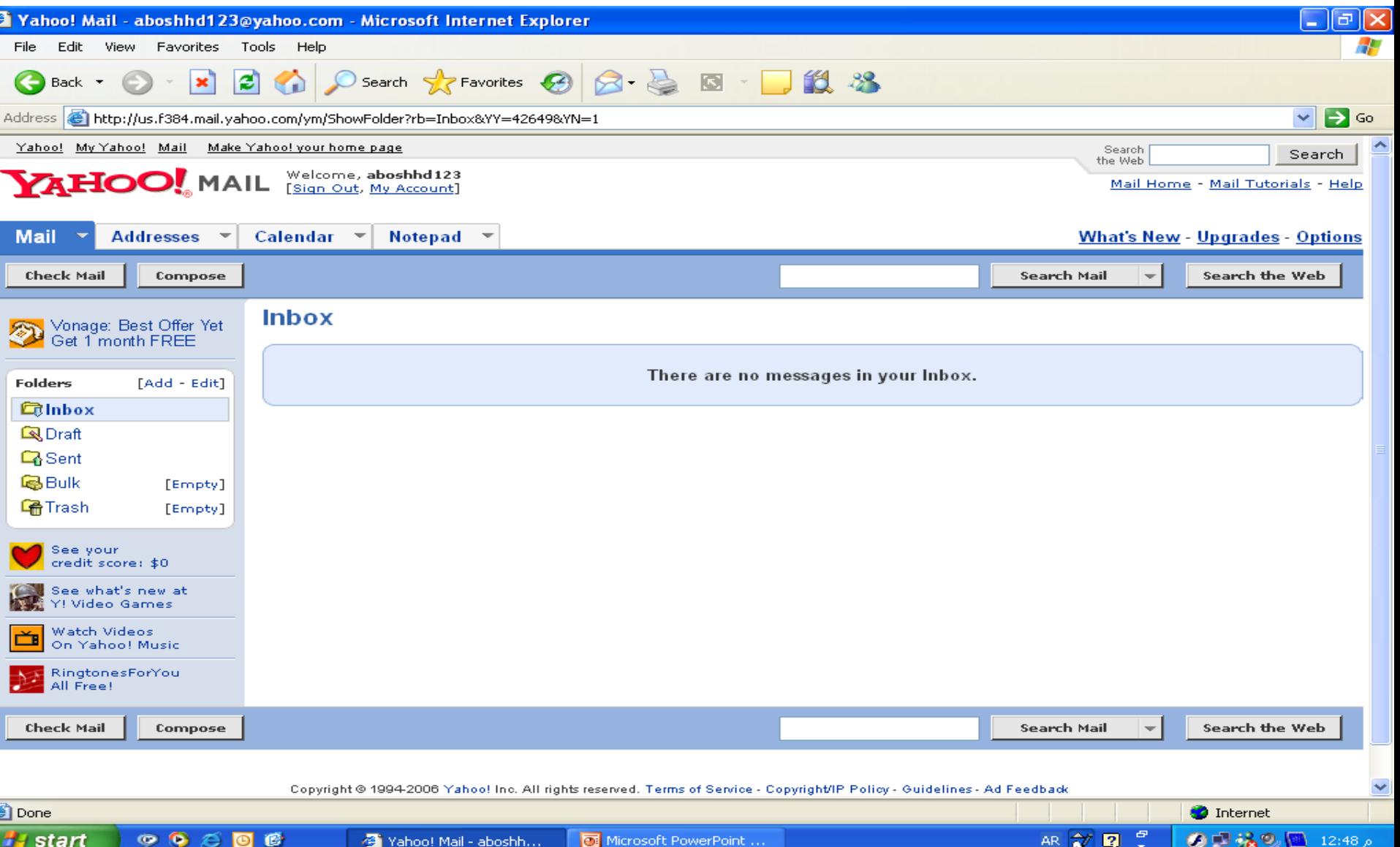

#### **اضغط على Close للخروج أو على to Return e-mail الر لدخول للعودة Yahoo! Mail**

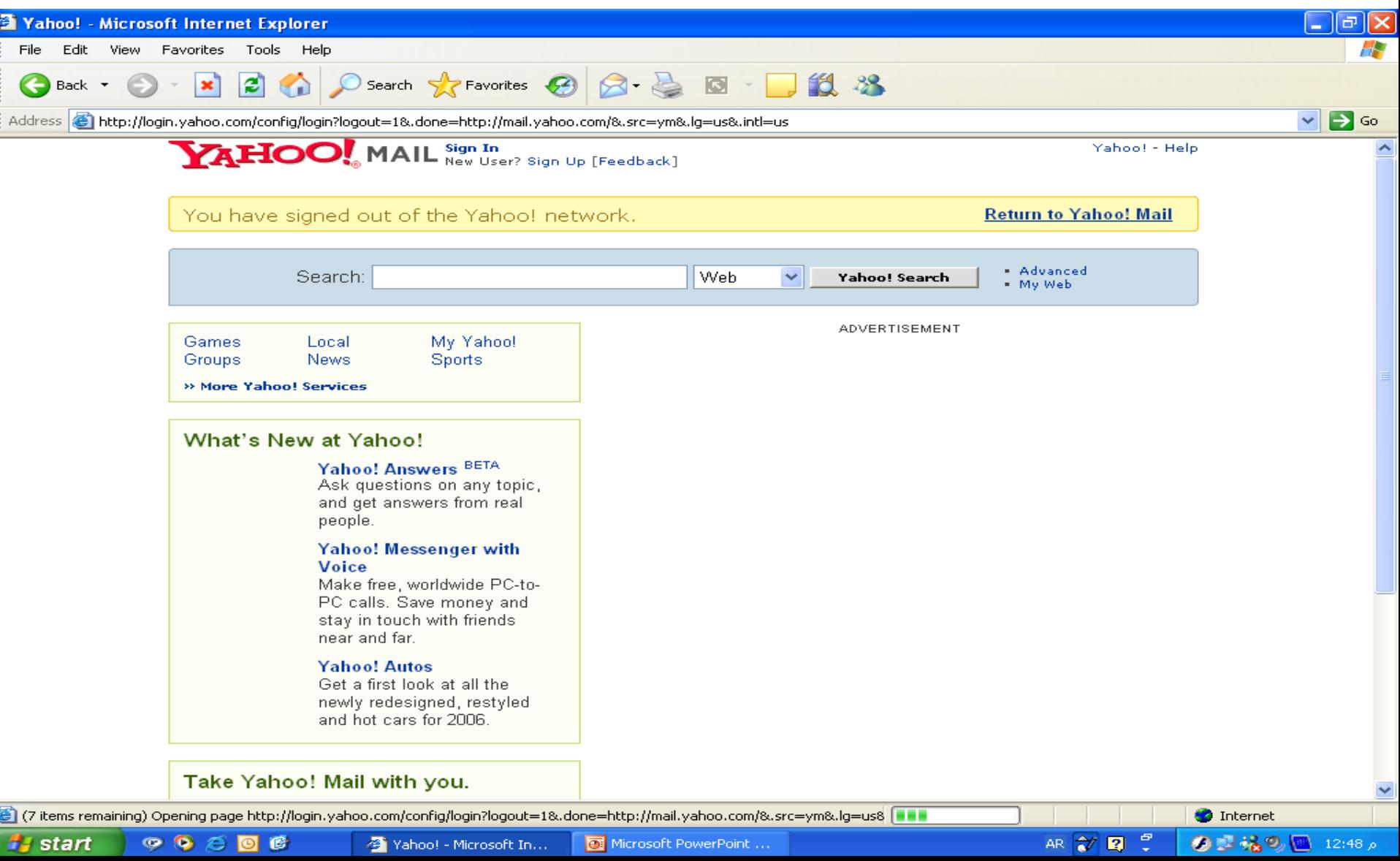

#### **يتم كتابة الر mail-e أمام ID Yahoo وكتابة كلمة المرور أمام Password**

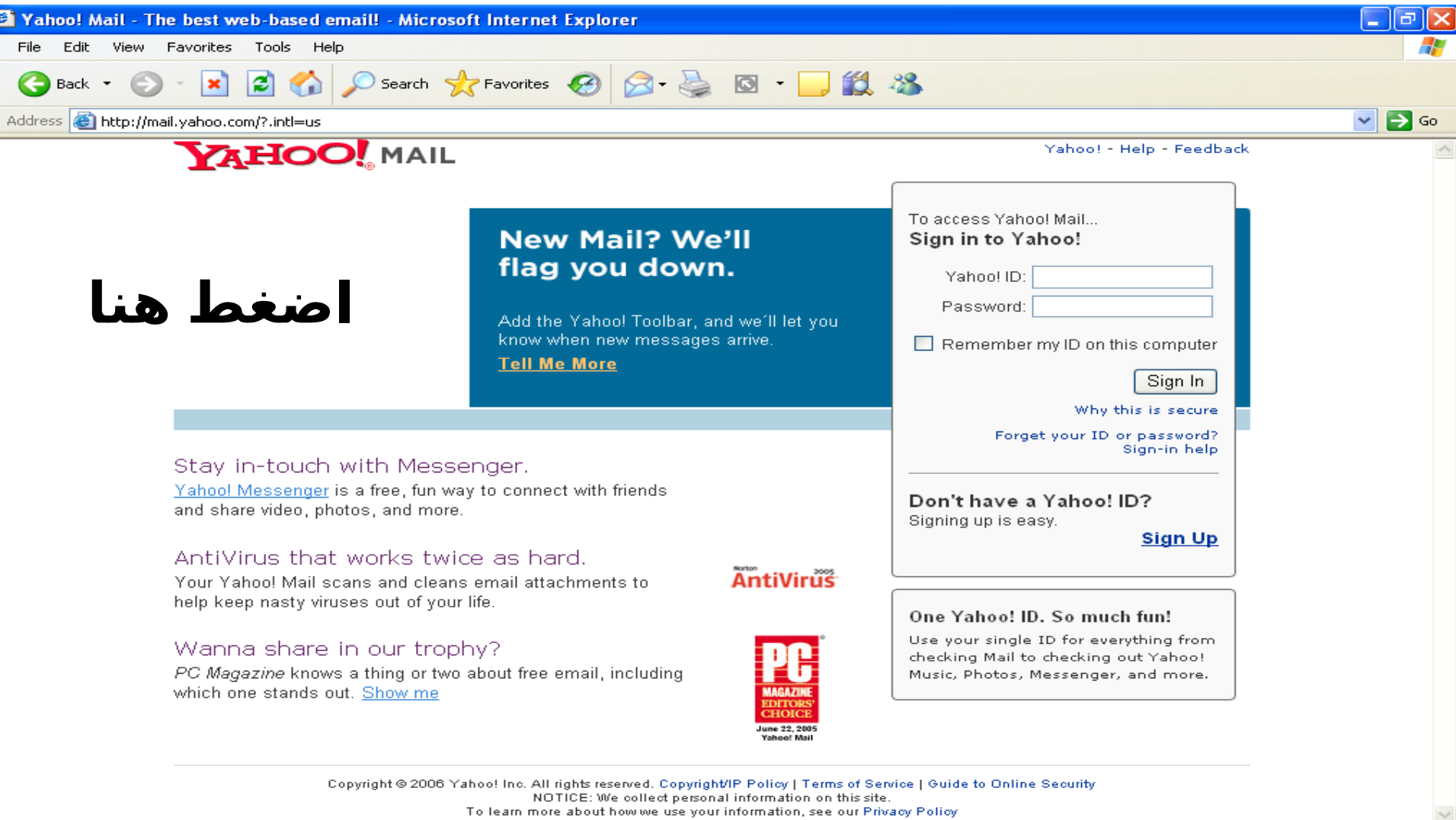

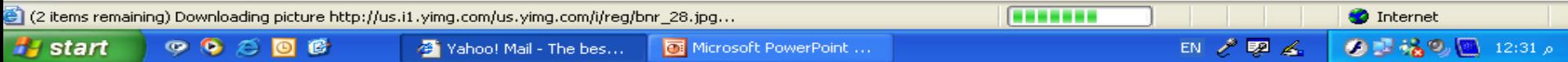

#### <span id="page-30-0"></span>**بعد كتابة بريدكراللكترونى وكلمة المرور اضغط على in sign**

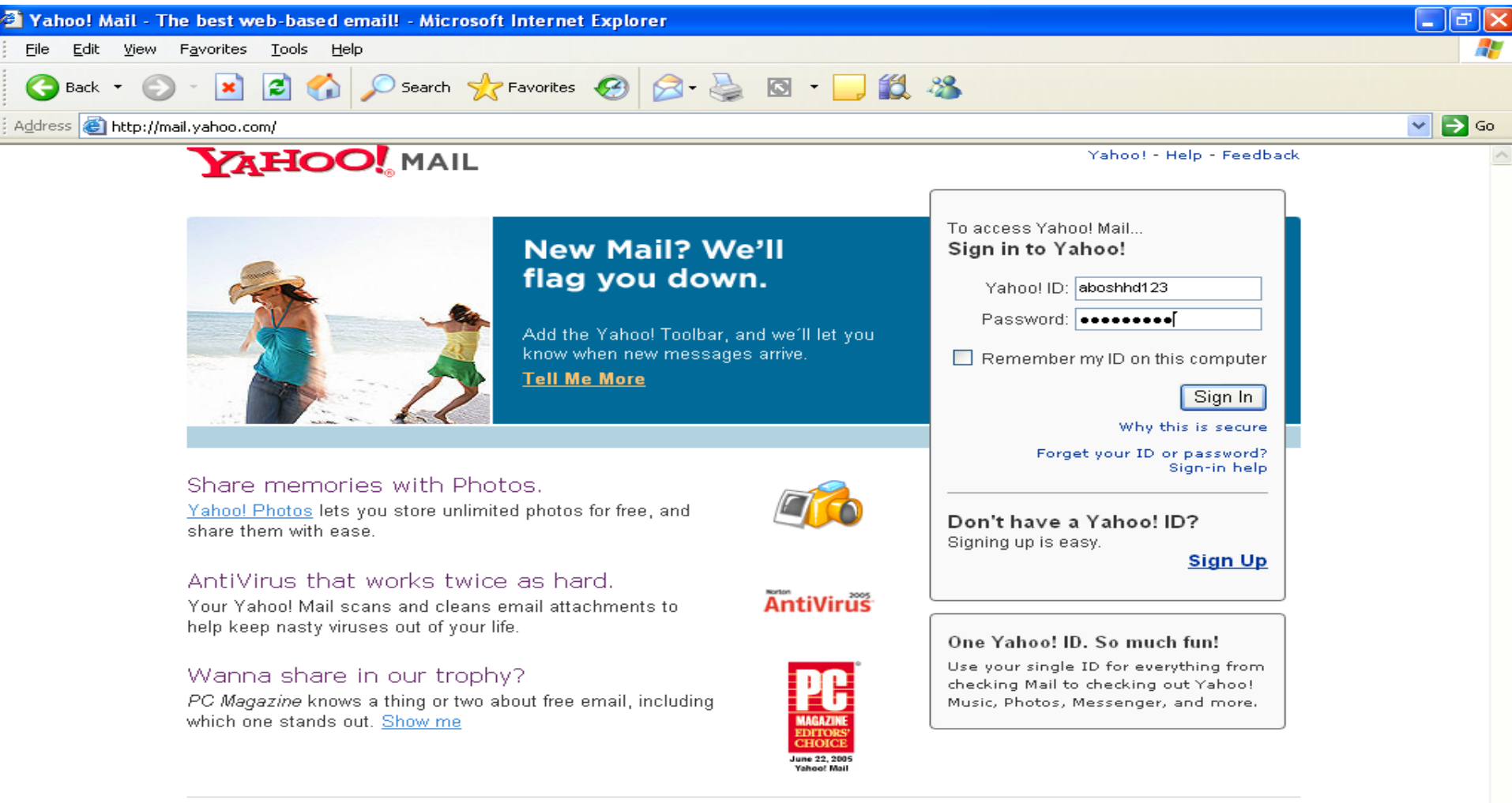

Copyright @ 2006 Yahoo! Inc. All rights reserved. Copyright/IP Policy | Terms of Service | Guide to Online Security NOTICE: We collect personal information on this site. To learn more about how we use your information, see our Privacy Policy

Microsoft PowerPoint ...

**O** Internet

の目はの

ة 12:49

EN  $\mathcal{P}$   $\mathbb{Z}$   $\mathbb{Z}$ .

Ø

*<u>start</u>* 

 $\bullet$   $\bullet$ 

∞

修

Yahoo! Mail - The bes...

### **هذه الصفحة توضح بريدك من الداخل للخروج اضغط على Out Sign**

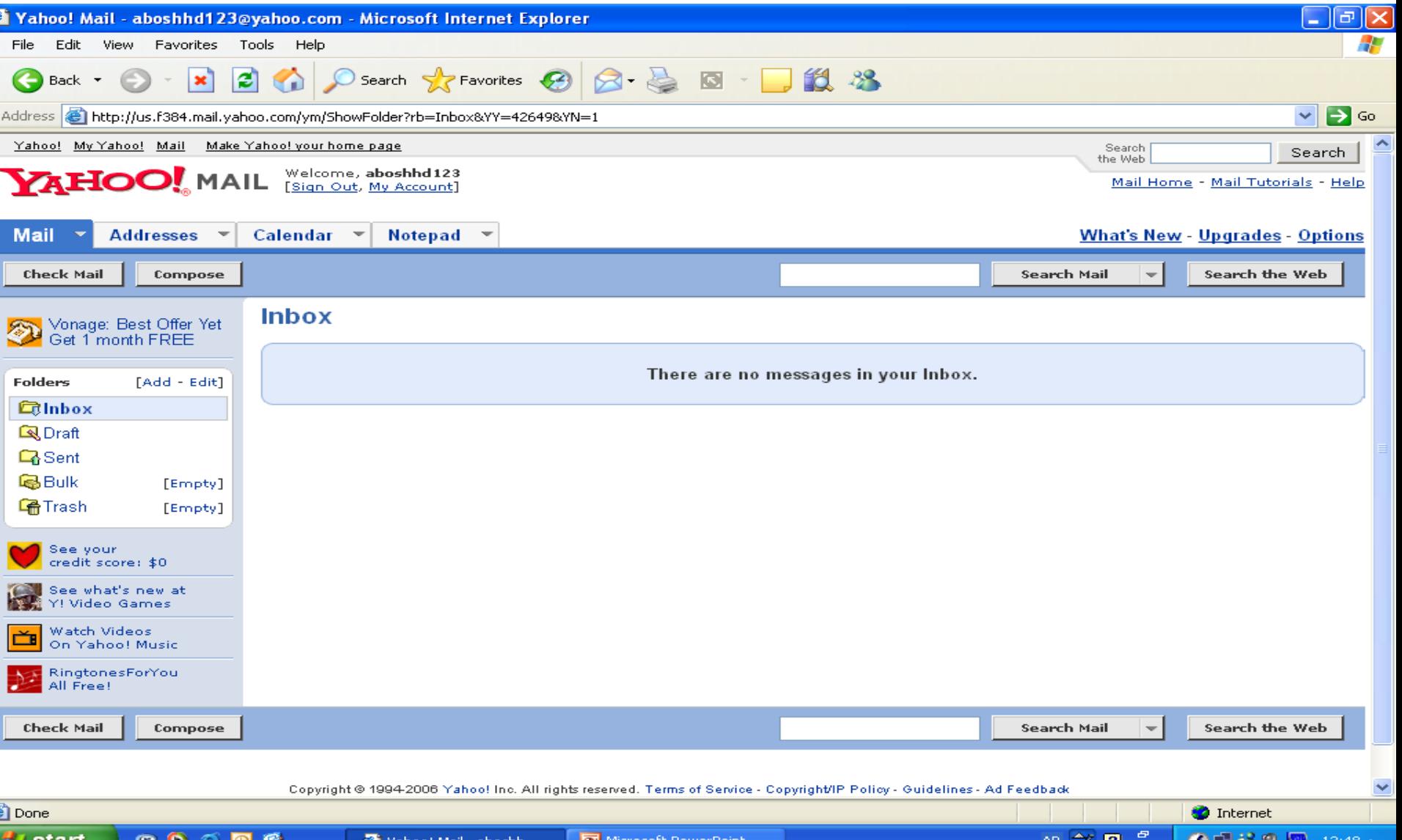

# **اضغط على Close للخروج**

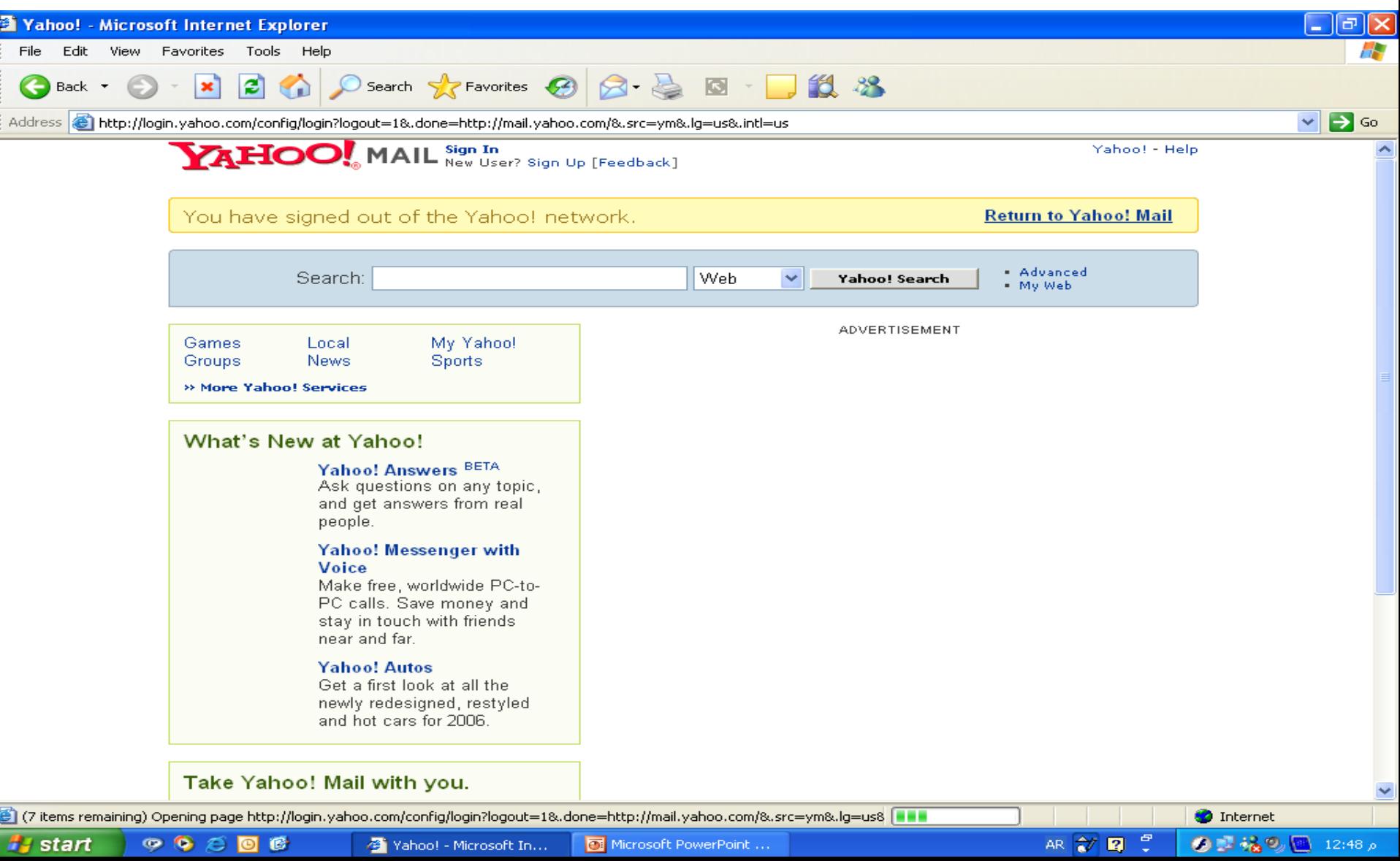

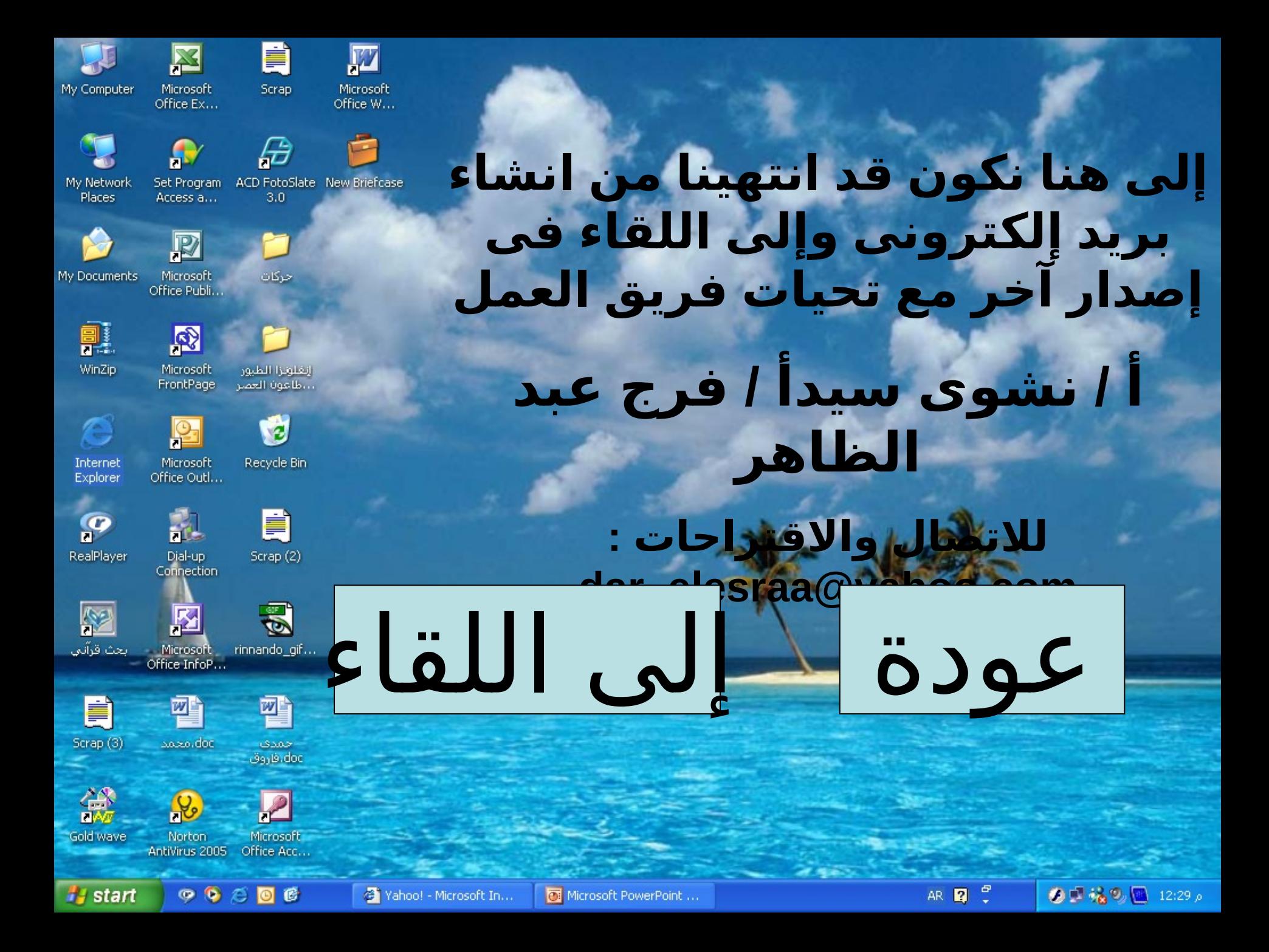